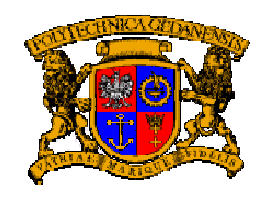

**Politechnika Gdańska WYDZIAŁ ELEKTRONIKI TELEKOMUNIKACJI I INFORMATYKI**

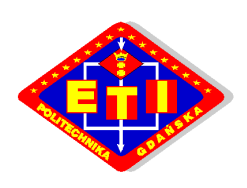

## Katedra Systemów Informacyjnych

## **Symulator warstwy fizycznej Ethernet**

Kamil Ratajczak Sebastian Rosenkiewicz Łukasz Wąsowski Paweł Wojnarowicz

**Autorzy: Konsultacje naukowe:** 

dr inż. Krzysztof Nowicki mgr inż. Wojciech Gumiński

## **1. Wstęp**

 Program *EtherSim* umożliwia przeprowadzenie symulacji warstwy fizycznej sieci Ethernet w standardach 10BaseT, 100BaseTX oraz 1000BaseT z uwzględnieniem parametrów sygnałów wejściowych: szybkość (domyślnie odpowiednio 10, 100 i 1000Mb/s), nachylenie zbocza impulsu (domyślnie 40, 50 i 50dB (V/µs)); algorytmów kodowania: Manchester, 4B5B, MLT3, PAM5 oraz parametrów i charakterystyk kanału: tłumienie, przesłuchy, echo (zadawane charakterystykami częstotliwościowymi w zakresie do 100MHz). Wynikiem symulacji jest graficzna reprezentacja sygnałów obecnych w różnych momentach transmisji (ciągi wejściowe, kodowe, na wyjściu kanału, itd.) oraz analiza błędów (rozkład błędów, dystrybuanta, bitowa stopa błędów).

 Parametry sygnałów wejściowych oraz kanału mogą być zmieniane przez użytkownika w celu dostosowania do pożądanych warunków symulacji.

## **2. Algorytmy kodowania**

#### **2.1. Manchester**

Zasada działania kodu Manchester polega na zmianie poziomu sygnału w środku każdego bitu sygnału wejściowego. Bitowi "1" odpowiada zmiana poziomu od wyższego do niższego, a "0" - od niższego do wyższego:

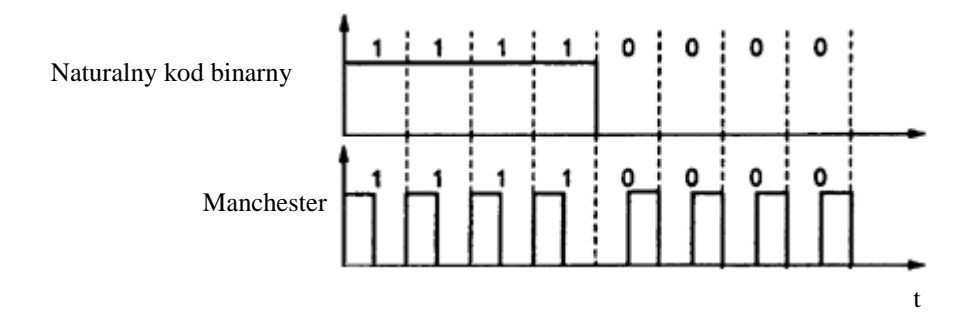

Przejście między poziomami sygnału występują przy każdym bicie, w związku z czym możliwa jest ciągła kontrola synchronizacji detektora ze strumieniem danych, nawet w przypadku nadawania długiej sekwencji zer lub jedynek. Fakt ten może być również wykorzystywany do detekcji błędów – brak oczekiwanej zmiany poziomu sygnału oznacza przekłamanie. Kod Manchester wymaga impulsów dwukrotnie krótszych niż kod NRZ. Oznacza to dwukrotne zwiększenie szybkości modulacji, a więc i dwukrotny wzrost wymaganego pasma transmisyjnego przy tej samej szybkości transmisji danych. Korzystną cechą sygnału przesyłanego w kodzie Manchester jest fakt, że jego wartość średnia jest równa zero.

## **2.2. 4B/5B**

Kodowanie 4B/5B zostało zaprojektowane oryginalnie na potrzeby sieci FDDI,

gdzie pozwoliło na 80% wykorzystanie przepustowości łącza. Zaadaptowano je do standardu 100BaseTX, gdzie służy jako wstępny skrambler danych przed kodowaniem MLT-3. Zabieg ten ma na celu zapobieganie powstawaniu długich ciągów logicznych zer, co skutkowałoby utratą synchronizacji (patrz kodowanie MLT-3). Kodowanie zostało zmienione jedynie w nieznacznym stopniu w stosunku do wersji FDDI, w celu uwzględnienia kontroli ramek Ethernet.

W kodowaniu 4B/5B ciągi czterobitowe kodowane są pięciobitowymi symbolami. Do każdych czterech bitów dodawany jest piąty – za pomocą 4 bitów można utworzyć  $2^4 = 16$  ciągów, natomiast pięć bitów daje ich już  $2^5 = 32$ . Analizując zamieszczoną tabelę kodową można zauważyć, że uzyskana w ten sposób nadmiarowość umożliwia takie zakodowanie sygnału, że nawet ciąg samych zer będzie zawierał jedynkę (i analogicznie ciąg samych jedynek będzie zawierał zero), co zapewnia utrzymanie synchronizacji. Poniższa tabela przedstawia wszystkie możliwe ciągi zer i jedynek wraz z ich interpretacją:

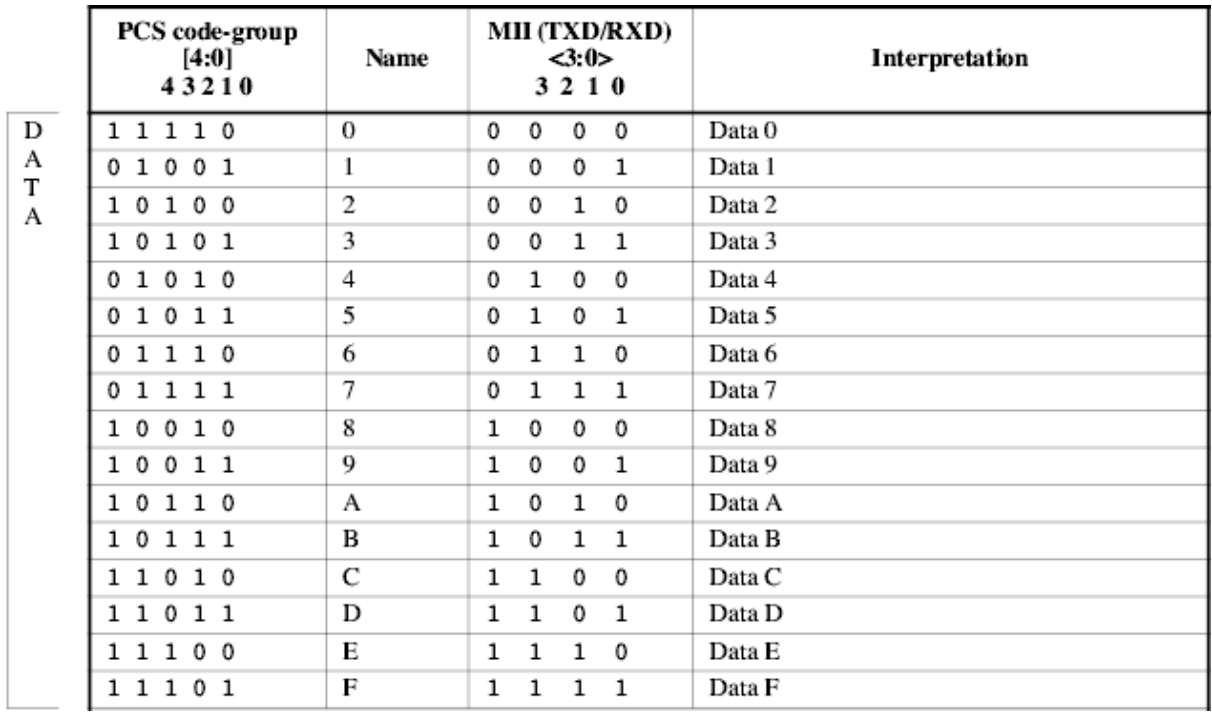

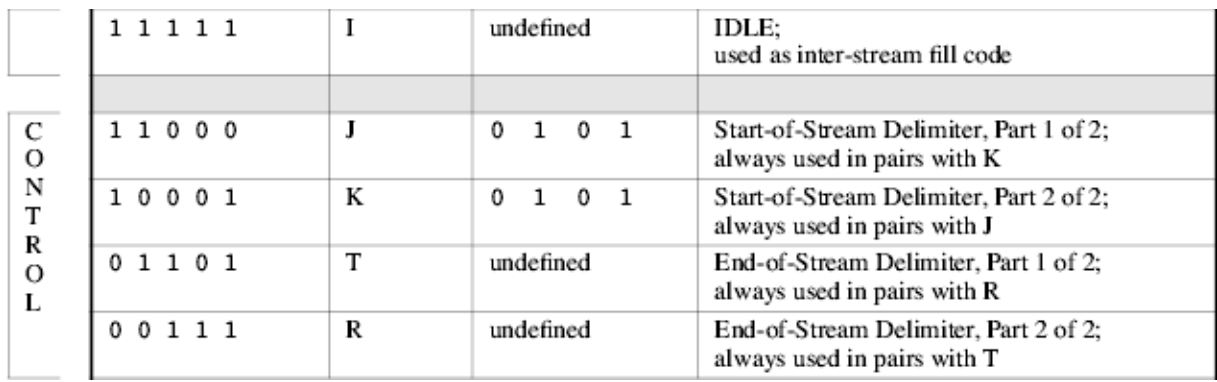

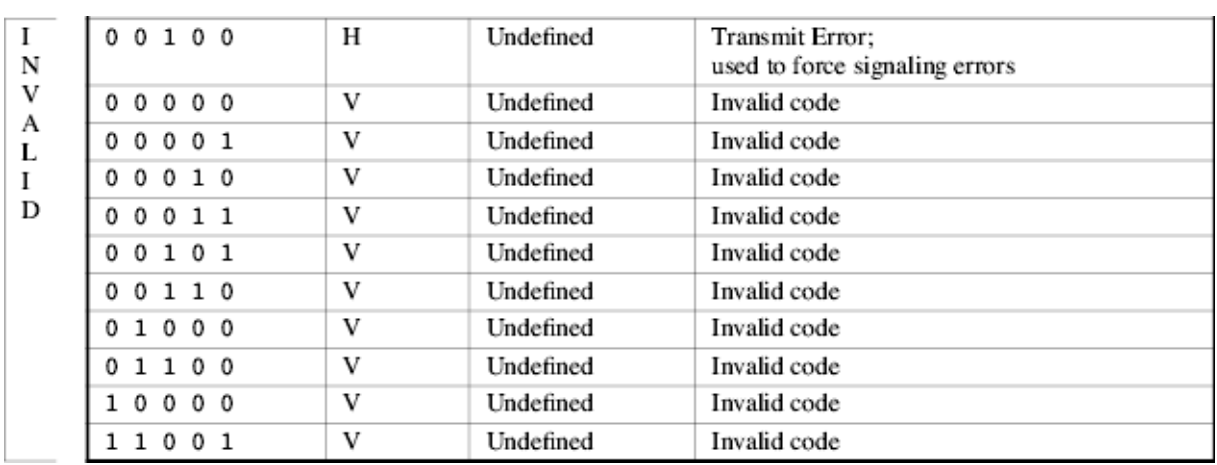

W nadawanej sekwencji znaków nigdy nie wystąpi ciąg dłuższy niż 8 jedynek. Piąty bit w niewielkim zakresie umożliwia ponadto wykrywanie błędów. Wadą tego kodowania, np. w stosunku do 8B/10B, jest brak zrównoważenia wystąpień sygnałów 0 i 1, w związku z czym wymagana do zakodowania energia będzie większa w przypadku wysyłania większej liczby 1 niż 0. Należy zauważyć, że 25% nadmiarowość oznacza konieczność użycia zegara o odpowiednio wyższej częstotliwości, np. 125MHz przy 100Mb/s. Kod ten używany jest min. w standardach Fast Ethernet, FDDI czy HIPPI-6400

#### **2.3. 5B/6B**

Zasada działania jest taka sama jak w przypadku kodowania 4B/5B. Dodatkowo wprowadzona została zasada równoważenia składowej stałej w celu zapobiegania polaryzacji sygnału (3 zera i 3 jedynki w każdej grupie sześciu bitów). Umożliwia to także prostsze wykrywanie błędów – niepoprawny jest każdy ciąg, w którym występuje więcej niż 3 zera lub 3 jedynki pod rząd.

Nadmiarowość wynosi tu 20% (co pięć bitów dodawany jeden dodatkowy). Oznacza to, że przy prędkości transmisji 100Mb/s, stosowany jest zegar o częstotliwości 120 MHz. Używany m.in. w 100VGAnyLAN.

## **2.4. 8B/6T**

Kodowanie 8B/6T zaprojektowane zostało w celu wykorzystania skrętki kategorii 3 do transmisji sygnału 100Mb/s. Kodowanie przebiega w ten sposób, że każdej sekwencji ośmiu bitów ze strumienia danych wejściowych przyporządkowany zostaje ciąg sześciu symboli trzystanowych (o trzech możliwych poziomach napięć: –V, 0, +V). Możliwych jest więc  $3^6 = 729$  ciągów, z czego wykorzystywanych jest  $2^8 = 256$ ciągów. Ciągi kodowe zostały tak dobrane, aby zapewnić możliwość dobrej detekcji błędów, zmniejszyć efekty wysokoczęstotliwościowe oraz wyeliminować składową stałą. Przyjęto założenie, że w każdym ciągu muszą wystąpić co najmniej dwa poziomy napięć (niezbędne do celów synchronizacji). Ponadto mogą być używane specjalne ciągi kodowe, np. jako znaczniki.

Kodowanie wielopoziomowe umożliwia zakodowanie więcej niż jednego bitu informacji w pojedynczej zmianie poziomu – tym sposobem sygnał o częstotliwości

12,5MHz przenosi strumień danych o szybkości 33,3Mb/s. Każdy cykl sygnału 12,5MHz zawiera dwa poziomy, co daje 25 milionów zmian poziomów na sekundę na pojedynczej parze skrętki. Na trzech parach sumarycznie daje to 75 milionów zmian w każdej sekundzie. Dzieląc przez 6 symboli w każdym ciągu kodowym, otrzymujemy 12,5 miliona ciągów kodowych na sekundę, z których każdy odpowiada ośmiu bitom danych – daje to sygnał o szybkości 100Mb/s. Warto zauważyć, że częstotliwość 12,5MHz mieści się w limicie 16MHz dla skrętki kategorii 3.

Przykładowo, osiem bitów danych *01011110* zostanie zakodowane jako następujące sześć symboli: − − + + + 0 co zostało zilustrowane poniżej:

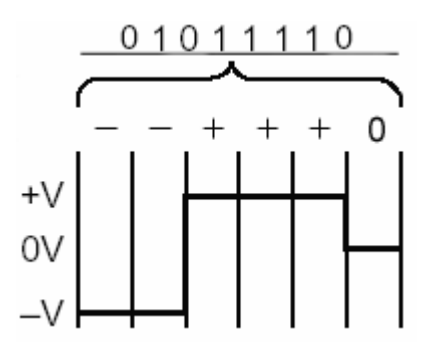

#### **2.5. 8B/10B**

Aby możliwe było wiarygodne przesyłanie danych z prędkościami gigabitowymi i większymi (standardy Gigabit Ethernet czy 10 Gigabit Ethernet), konieczna jest kolejna zmiana w metodzie kodowania danych. Strumień napływających danych dzielony jest na bloki ośmiobitowe (kolejne bity oznaczone są *HGFEDCBA*, gdzie H – najbardziej znaczący bit, A – najmniej znaczący bit), do których następnie dodawane są dwa nadmiarowe bity w celu otrzymania dziesięciobitowego ciągu kodowego. Ponadto założono istnienie tzw. zmiennej sterującej (bit sterowania) – blok ośmiobitowy zawiera dane jeżeli zmienna ta ma wartość *D*, lub jest bajtem kontrolnym jeżeli ma wartość *K*. Kodowanie przebiega w ten sposób, że najpierw każde 8 bitów dzielone jest na 3 najbardziej znaczące bity (*HGF*) oraz 5 najmniej znaczących bitów (*EDCBA*). Następnie osiem bitów przekształcanych jest na dziesięć bitów o postaci *abcdeifghj*. 10-cio bitowe ciągi kodowe zostają tak dobrane, aby zawierały:

- 5 jedynek i 5 zer lub
- 4 jedynki i 6 zer lub
- 6 jedynek i 4 zera

Zapobiega to występowaniu dłuższych sekwencji takich samych bitów co ułatwia synchronizację. Kolejne bloki ośmiobitowe kodowane są w ten sposób, aby pierwszy miał więcej bitów 1, następny więcej bitów 0, itd. Proces kodowania przedstawia poniższy schemat:

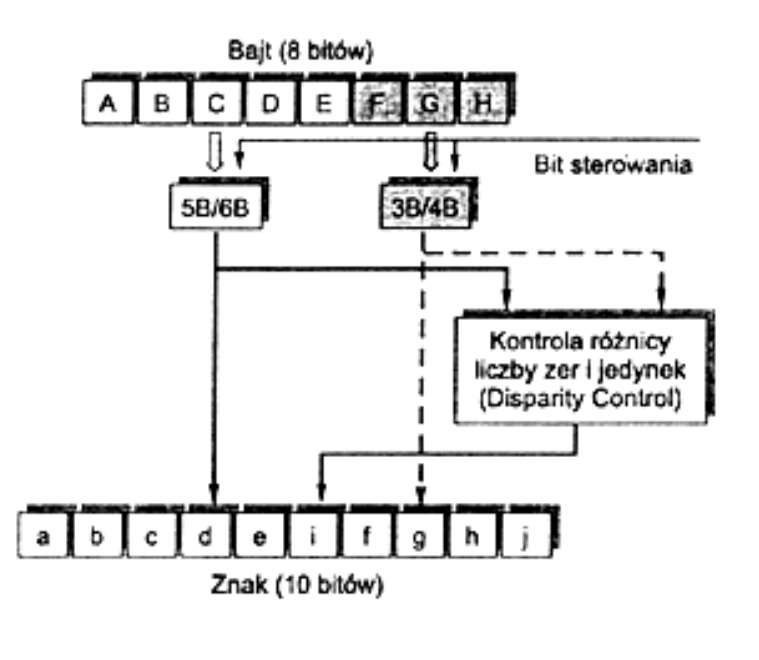

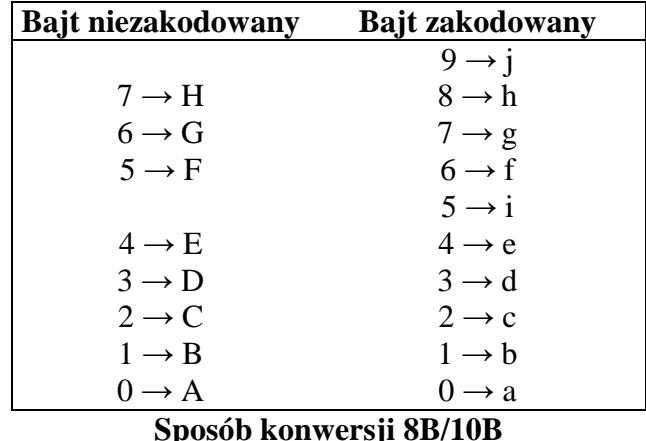

Każdy blok ośmiobitowy można zapisać w postaci *Dxx.y* (bajt danych – ang. data character) lub *Kxx.y* (bajt kontrolny – ang. special character), gdzie *xx* to zapis dziesiętny pięciu najmniej znaczących bitów, a *y* pozostałych. Np. bajt *10100110* zostanie zapisany jako *D6.5*. Za pomocą bajtu kontrolnego oraz 3 bajtów danych można utworzyć tzw. zestawy uporządkowane (ang. Ordered Set) – oznaczające przykładowo początek (SOF – Start of Frame to K28.5 D21.5 D23.2 D23.2) i koniec ramki (EOF – End of Frame – K28.5 D10.4 D21.4 D21.4).

Ja już napisano kolejne bajty kodowane są tak, aby pierwszy zawierał więcej jedynek niż zer. Drugi zawiera więcej zer i jedynek, w trzecim występuje więcej jedynek itd. Liczba zer i jedynek w transmitowanym bajcie określona jest jako dysparytet (ang. running disparity, RD). Jeżeli liczba zer jest równa liczbie jedynek, wówczas mówimy o dysparytecie neutralnym. Jeżeli w bajcie przeważa liczba jedynek, wówczas mówimy o dysparytecie dodatnim (RD+), a jeżeli przeważa liczba zer to o dysparytecie ujemnym (RD-).

Wartość parametru RD dla podgrup określa się według następujących zasad:

parametr RD jest dodatni (RD+), gdy liczba jedynek jest większa niż liczba zer oraz na końcu 6-bitowej podgrupy 000111 oraz 4-bitowej podgrupy 0011

- parametr RD jest ujemny (RD-), gdy liczba jedynek jest mniejsza niż liczba zer oraz na końcu 6-bitowej podgrupy 111000 oraz 4-bitowej podgrupy 1100
- w innych przypadkach wartość dysparytetu na końcu podgrupy jest taka sama jak na początku podgrupy.

Przed wysłaniem danych nadajnik dla każdego bajtu wyszukuje na podstawie bieżącej wartości RD odpowiedni wpis w tabeli. Wpis ten staje się grupą kodową dla danego bajtu. Po wysłaniu bajtu obliczona zostaje nowa wartość RD, która użyta zostanie do wysłania kolejnego bajtu. Dodatek B przedstawia wszystkie ciągi kodowe.

W kodzie 8B/10B nadmiarowość wynosi 25%, więc by uzyskać prędkość przesyłu danych 1Gb/s, faktyczna prędkość transmisji musi wynosić 1,25GHz.

## **2.6. MLT-3**

Jest to trójpoziomowy sygnał (Multi-Level Threshold) wykorzystywany do reprezentacji strumienia bitów zakodowanego jako 4B/5B (dla 100BaseTX). Zaprojektowany został z myślą o transmisji z prędkościami 100Mb/s i większymi. Jak już było powiedziane wcześniej, przy okazji 8B/6T, kodowanie wielopoziomowe umożliwia zakodowanie więcej niż jednego bitu informacji w pojedynczej zmianie poziomu. Uzyskuje się dzięki temu ograniczenie widma sygnału, lecz kosztem mniejszego odstępu sygnału od zakłóceń.

Najpierw każde 4 bity danych wejściowych zamieniane jest na 5-cio bitowy ciąg, zgodnie z kodem 4B/5B. Tym samym strumień danych o szybkości 100Mb/s zostaje zamieniony na 125Mb/s. Użycie MLT-3 pozwala na przenoszenie strumienia danych 125Mb/s, sygnałem o częstotliwości 31,25MHz.

MLT-3 używa trzech różnych poziomów napięć: -1, 0, +1. Kodowanie odbywa się według następujących reguł:

- Jeżeli następny bit wejściowy jest równy 0, to następna wartość wyjściowa jest taka sama, jak poprzednio.
- Jeżeli następny bit wejściowy jest równy 1, to nastąpi zmiana poziomu wartości wyjściowej:
	- Jeżeli wartość poprzednia była równa +1 lub –1, to następna wartość wyjściowa jest równa 0.
	- Jeżeli wartość poprzednia była równa 0, to następna wartość wyjściowa będzie niezerowa, o znaku przeciwnym do ostatniej niezerowej wartości.

Na poniższym grafie stan 0 oznacza brak zmiany wartości wyjściowej, natomiast stan 1 oznacza zmianę wartości wyjściowej zgodnie z warunkiem podanym powyżej.

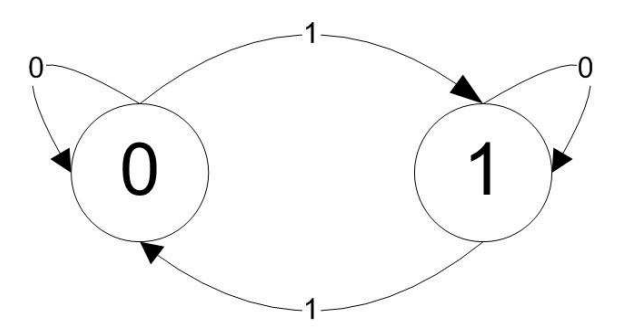

Innymi słowy poziom pozostaje niezmieniony dla logicznych zer, a jedynka oznacza zmianę poziomu. Zmiany następują wg cyklu 0, +1, 0, -1, 0, +1. Przykładowy ciąg danych zakodowany MLT-3:

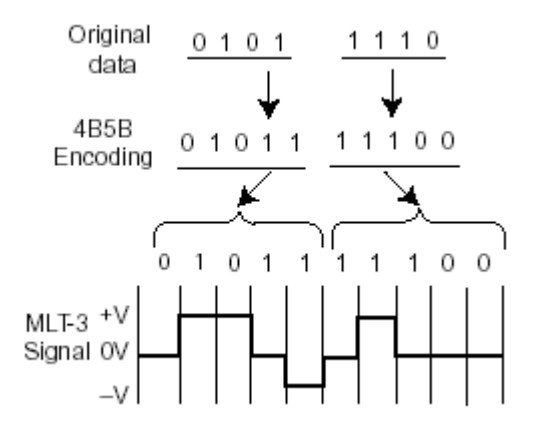

#### **2.7. PAM-5**

W celu zaadaptowania dwuparowej skrętki kategorii 3 do większych szybkości transmisji, zastosowano kodowanie 5 level Pulse Amplitude Modulation. Jest to kolejny kod wielopoziomowy. W 100BaseT2 przesyłane są dwa 5-cio poziomowe sygnały PAM o częstotliwości 12,5MHz. Każdy cykl sygnału dostarcza dwóch zmian poziomów, jest więc 25 milionów zmian poziomów na sekundę na parę w skrętce. Każda z par sygnału PAM (A i B) koduje inny, 4-bitowy ciąg kodowy (25mln\*4b=100Mb/s), przy użyciu pięciu różnych poziomów: -2, -1, 0, +1, +2 (odpowiednio: -1V, -0.5V, 0V, 0.5V, 1V). Poniżej widać przykładowy kod PAM-5:

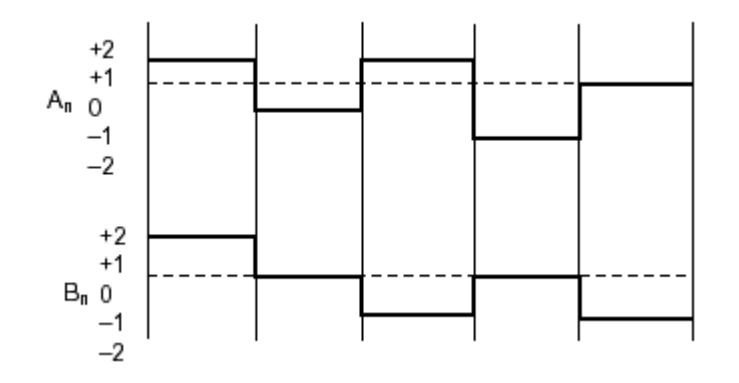

W Gigabit Ethernecie zastosowano kodowanie PAM-5. Główną różnicą podczas transmisji sygnału pomiędzy 10/100 Mbps Ethernetem a Gigabit Ethernetem jest fakt, że 1000BASE-T wykorzystuje cztery pary do równoczesnego wysyłania i odbierania sygnału, podczas gdy w 10/100 Mbps Ethernecie używane są tylko dwie pary – jedna do nadawania i jedna do odbioru.

Zarówno MLT-3 jak i PAM-5 zostały zaprojektowane jako kody pseudookresowe, dzięki czemu składowa stała sygnału jest bliska lub równa zeru.

## **3. Typowe parametry**

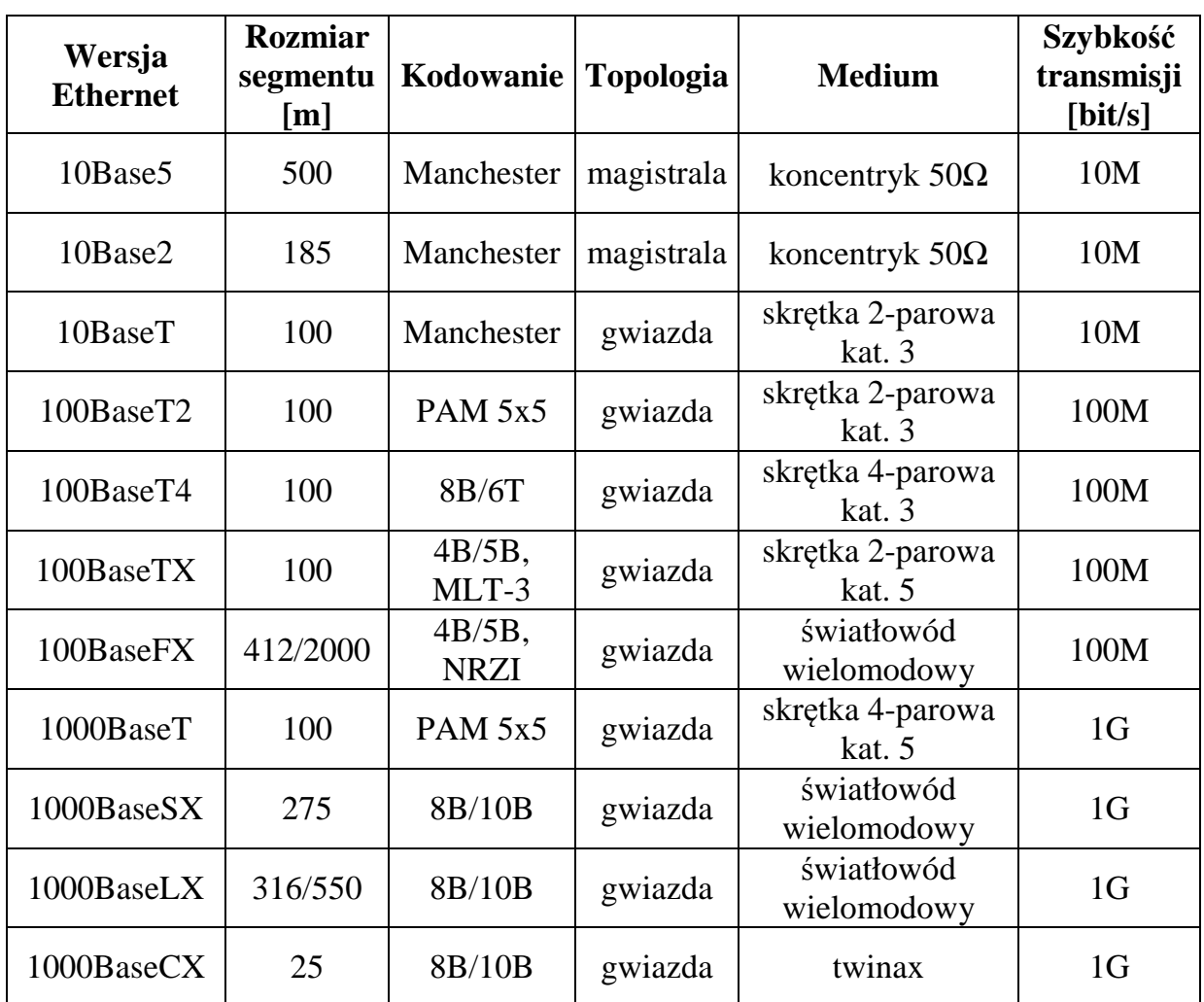

## **3.1. Krótka charakterystyka wybranych wersji standardu Ethernet**

## **3.2. Rzeczywiste parametry kanału**

Poniżej zamieszczone są tabele z wynikami pomiarów poziomu przesłuchów i tłumienia w trzech odcinkach skrętki kat. 5 o długościach 3, 100 i 300 metrów. Zapis n(x,y) oznacza n-tą parę, przewody x i y.

## a) 3 metry

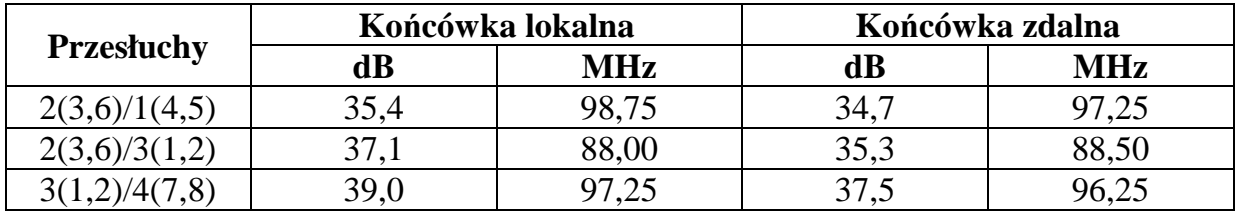

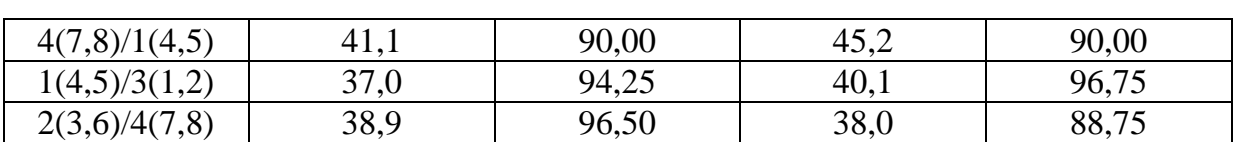

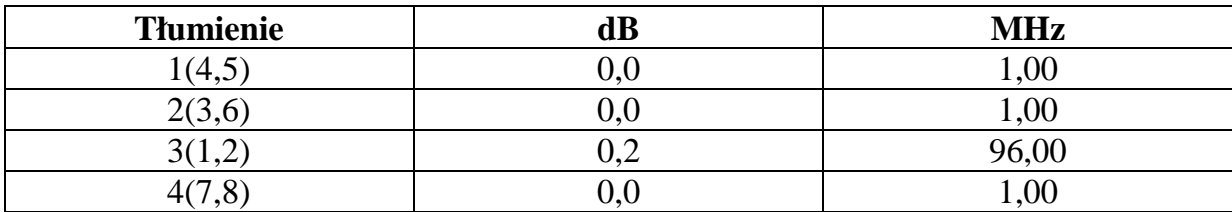

## b) 100 metrów

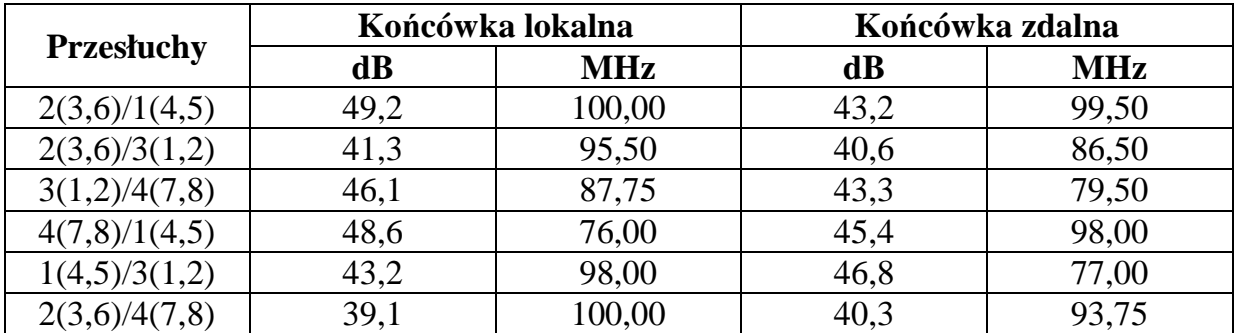

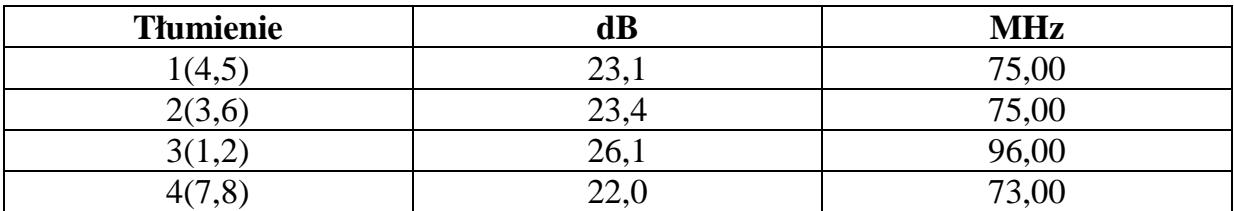

## c) 300 metrów

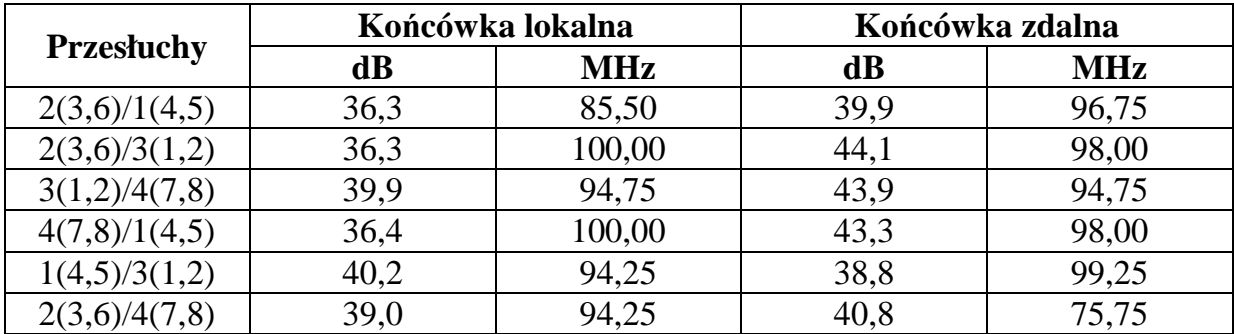

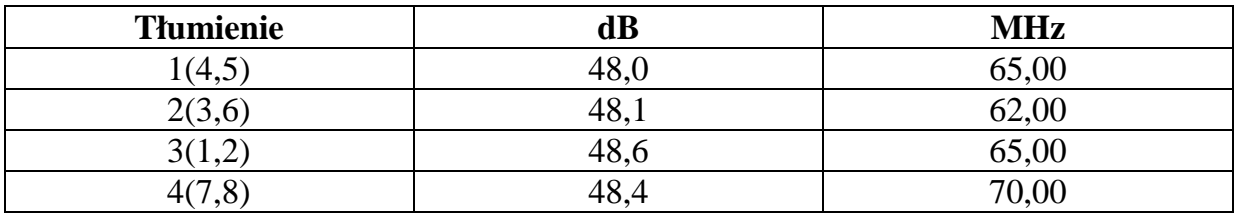

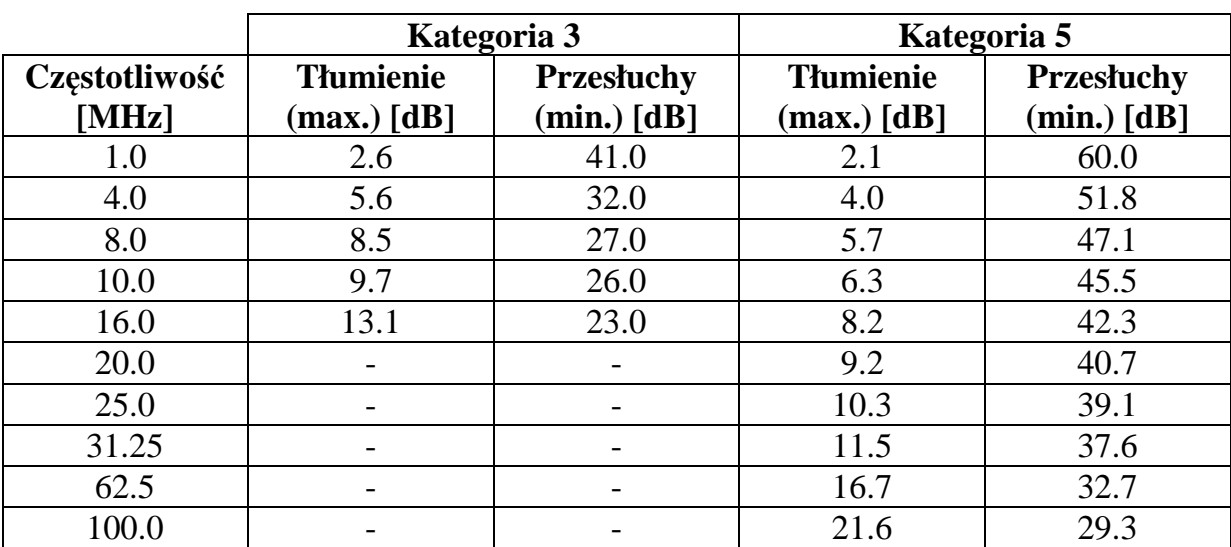

## **3.3. Obowiązujące normy parametrów okablowania kategorii 3 i 5**

## **4. Metody symulacji**

Przebieg symulacji przeprowadzanej przez program EtherSim znajduje się na poniższym schemacie.

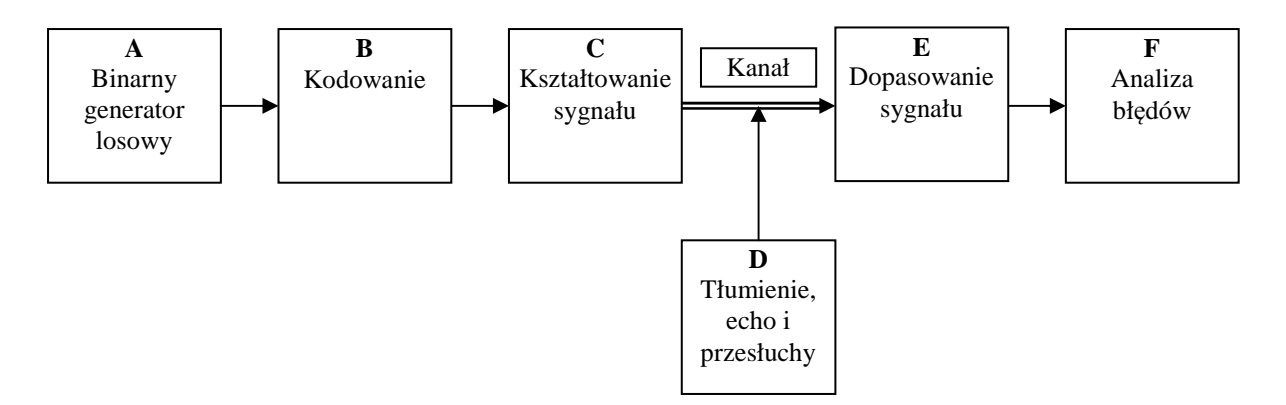

Poniżej przedstawiony został opis poszczególnych etapów symulacji, zilustrowany symulacją standardu 10BaseT.

#### **4.1 Generacja ciągu bitów, kodowanie i kształtowanie sygnału (A,B,C)**

Przy pomocy generatora losowego o rozkładzie równomiernym, generowany jest wejściowy ciąg bitów. W zależności od symulowanego standardu ciąg ten jest różnymi sposobami kodowany (zgodnie z punktem 2), a po opuszczeniu kodera w swojej ostatecznej postaci poddawany jest ukształtowaniu. Kształtowanie sygnału

polega na zamianie wartości jakie przyjmuje ciąg na odpowiednie poziomy napięć, oraz na właściwym ukształtowanie zboczy impulsów. Wszystkie te działania opierają się na prostych obliczeniach matematycznych takich jak operacje na ciągach liczbowych. Poniższy rysunek przedstawia wyniki uzyskane na tym etapie symulacji , tak jak zostało wspomniane na wstępie, na przykładzie standardu 10BaseT.

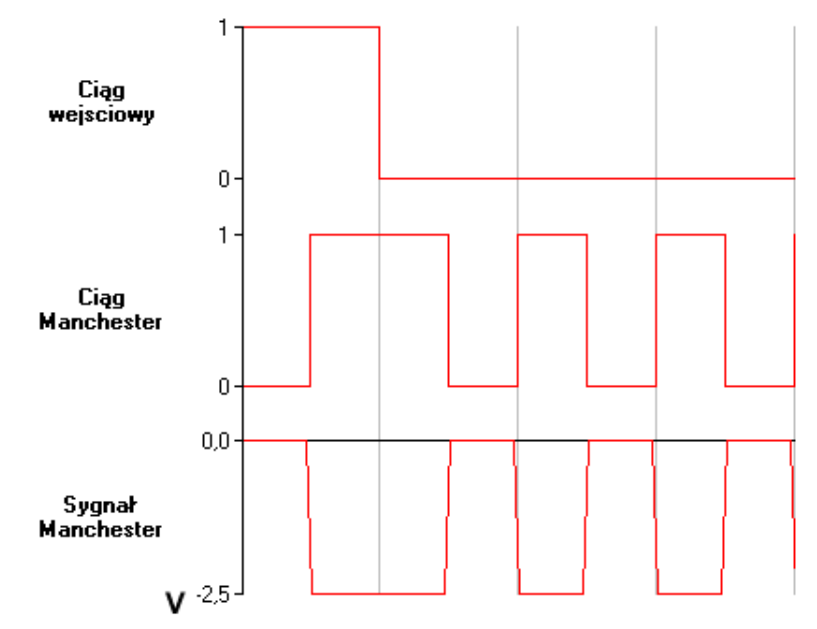

## **4.2 Model kanału**

Model kanału jest konstruowany i weryfikowany przed rozpoczęciem symulacji. Składają się na niego trzy elementy: tłumienie, przesłuchy i echo. Wszystkie z nich modelowane są w identyczny sposób – jako filtry dolnoprzepustowe, zaprojektowane przez użytkownika w dziedzinie częstotliwości. Punkty składające się na teoretyczną charakterystykę każdego z filtrów określać można w zakresie częstotliwości od 0 do 100 Mhz i o tłumieniach od 0 do 100dB. Należy ponadto zaznaczyć, że dla wszystkich trzech filtrów przyjęta została częstotliwość odcięcia 200MHz – w punkcie tym tłumienie przyjmuje bardzo dużą wartość 1000dB. W taki sposób zaprojektowane filtry poddać można (a wręcz należy) weryfikacji – na podstawie ich charakterystyk teoretycznych obliczane są odpowiedzi impulsowe (przy pomocy odwrotnego przekształcenia Fouriera), z kolei na podstawie których, obliczane są charakterystyki rzeczywiste (przekształcenie Fouriera). Teoretycznie, otrzymane w ten sposób charakterystyki powinny być identyczne z zaprojektowanymi, jednakże pewne oczywiste ograniczenia numeryczne, choćby skończoność otrzymanych odpowiedzi impulsowych, są przyczyną rozbieżności. Poniżej przedstawione zostały charakterystyki (teoretyczne i rzeczywiste) oraz odpowiedzi impulsowe z przeprowadzonej wcześniej symulacji – bazują one na normach okablowania UTP kat.5.

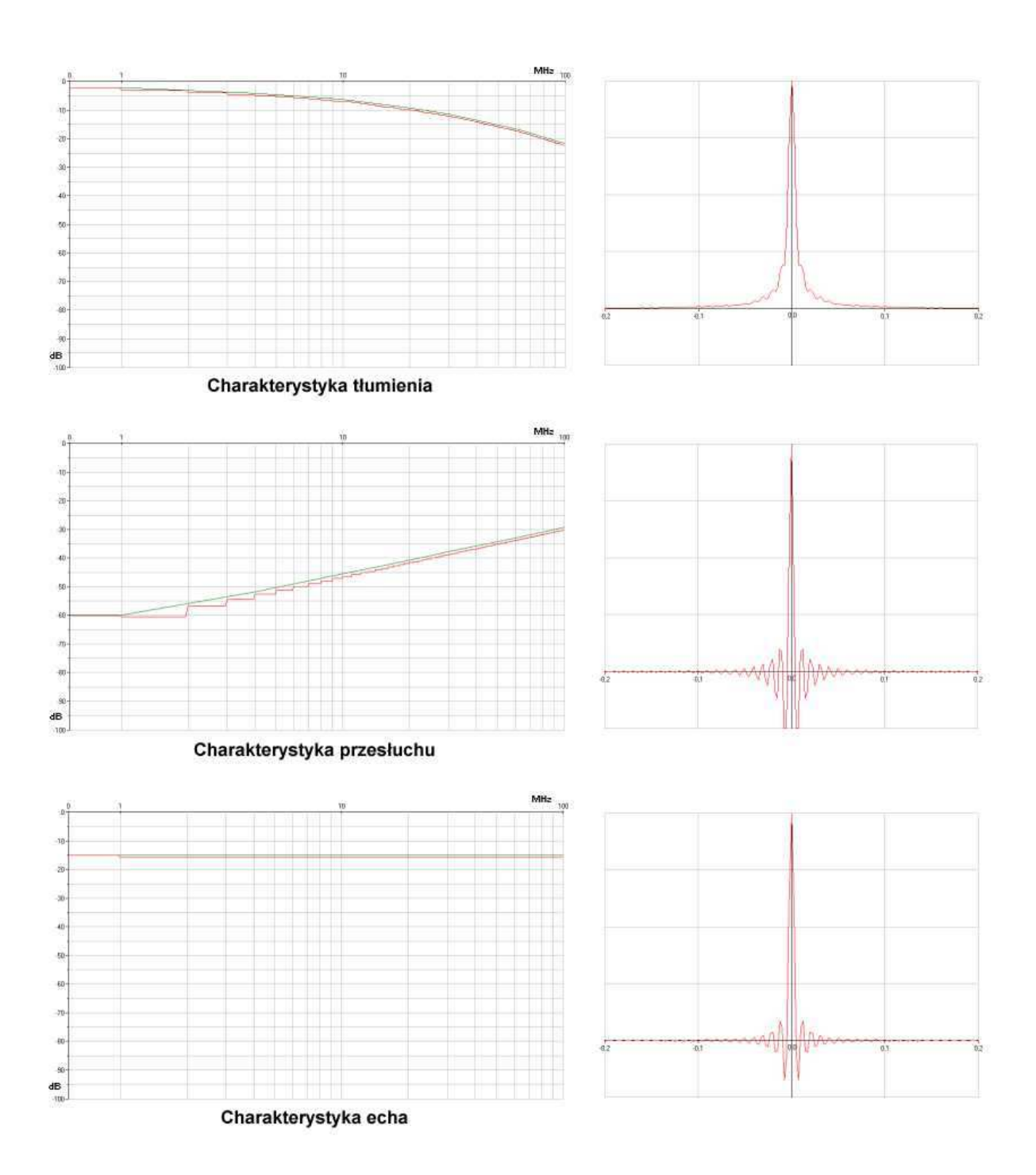

# **4.3 Tłumienie, echo i przesłuchy (D)**

Po ukształtowaniu sygnału i otrzymaniu odpowiedzi impulsowych poszczególnych filtrów składających się na kanał, następuje najistotniejszy etap symulacji – stłumienie sygnału, stworzenie efektu echa i dodanie przesłuchów. Wszystkie operacje z tym związane przeprowadzane są w dziedzinie dyskretnego

czasu i opierają się splocie. Aby działania te mogły zostać prawidłowo wykonane, niezbędne jest odpowiednie spróbkowanie zarówno sygnału, jak i odpowiedzi poszczególnych filtrów. Spełnione zostają tutaj dwa warunki:

- częstotliwość próbkowania musi być co najmniej dwukrotnie większa od największej występującej częstotliwości – z założenia jest to częstotliwość odcięcia filtrów – 200Mhz
- na jeden symbol sygnału musi przypadać co najmniej 15 próbek wynika to z potrzeby uzyskania określonej czytelności sygnału wynikowego. Jak łatwo można policzyć nie stanowi to problemu w wypadku symulacji 10BaseT - dla minimalnej dopuszczalnej częstotliwości próbkowania (400MHz) przypada tutaj 40 próbek na jeden cykl. Lecz w wypadku 100BaseTX (125 M symboli na sekundę) spróbkowanie z częstotliwością 400MHz dałoby to około 3,2 próbki na symbol, co wymusiłoby konieczność rekonstrukcji sygnału z czym wiązałyby się niepotrzebne koszty numeryczne.

Próbkowanie przeprowadzane zgodnie z powyższymi regułami pozwala na dokonanie szeregu splotów i sumowań sygnałów, w celu przeprowadzenia ich przez modelowany kanał:

1) Pierwszą z operacji jest uwzględnienie tłumienia – w tym celu wykonywany jest splot spróbkowanego sygnału ukształtowanego ( po wyjściu z kodera ) z odpowiedzią impulsową filtru modelującego tłumienie. Efekt tej operacji widoczny jest na poniższym rysunku.

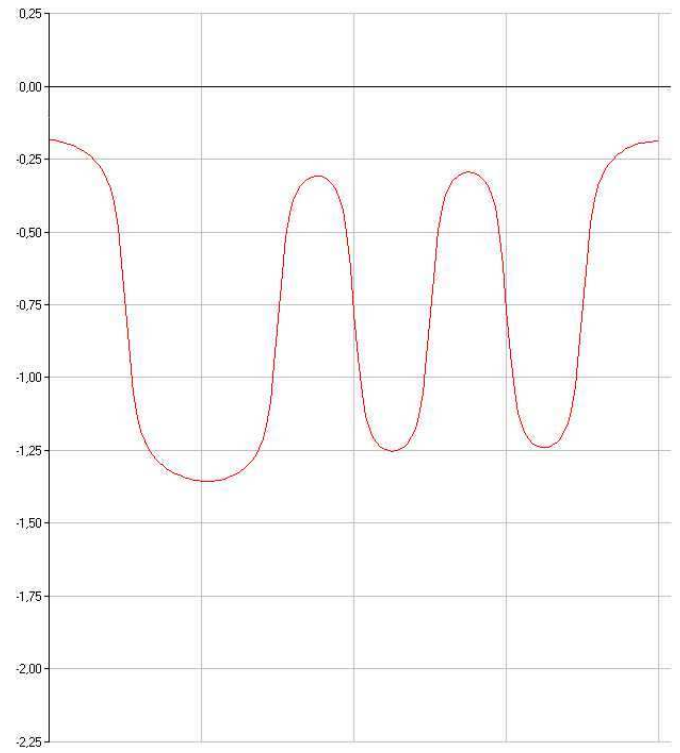

2) Kolejnym krokiem, jest dodanie efektu echa, a jego realizacja przedstawiona jest poniżej:

- dokonanie splotu sygnału z uwzględnionym tłumieniem z odpowiedzią impulsową filtru modelującego echo
- tak uzyskany sygnał jest opóźniany i odwracany (prosta zmiana znaku)

- otrzymany w ten sposób sygnał dodawany jest do sygnału otrzymanego w poprzednim etapie (z punktu 1)

Na poniższych rysunkach przestawione są kolejno sygnał echa oraz sygnał po uwzględnieniu tłumienności kanału i wprowadzeniu echa.

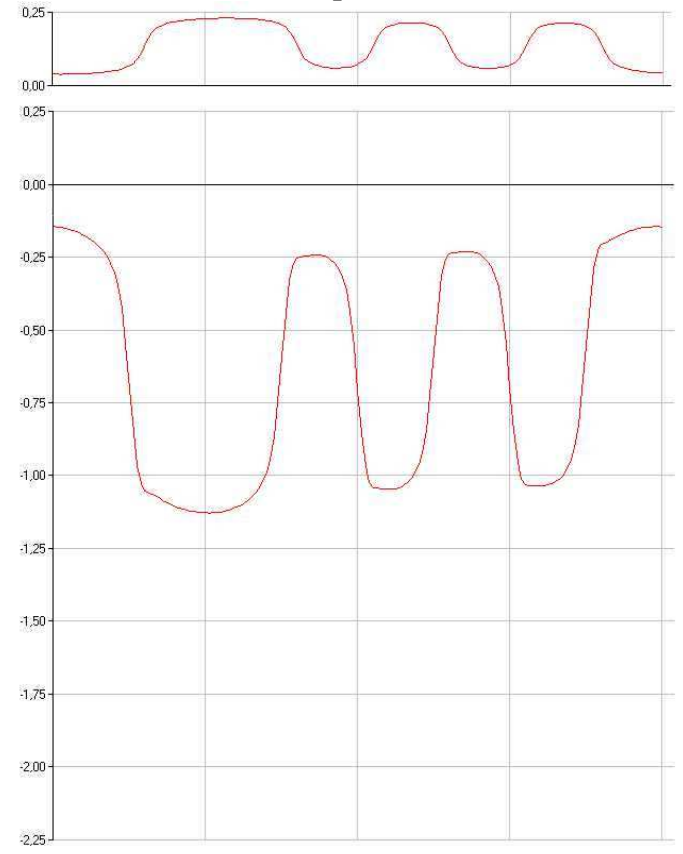

3) Ostatnim etapem jest wprowadzenie przesłuchów. Aby tego dokonać niezbędny jest sygnał (bądź sygnały) zakłócające. Generowane są one identycznie jak w wypadku sygnału będącego przedmiotem symulacji – ciąg bitów jest losowany, kodowany, a tak uzyskany sygnał kształtowany i wprowadzany w kanał (ciągi te są wyliczane, lecz nie rysowane przez symulator). Po uwzględnieniu tłumienności i echa, dokonywany jest splot z odpowiedzią filtru modelującego przesłuchy, a otrzymany sygnał ( bądź ich grupa) dodawany jest to sygnału podstawowego ( uzyskanego w punkcie 2). Poniżej zaprezentowany został sygnał przesłuchu ( jest bardzo niewielki – proszę zwrócić uwagę na skalę).

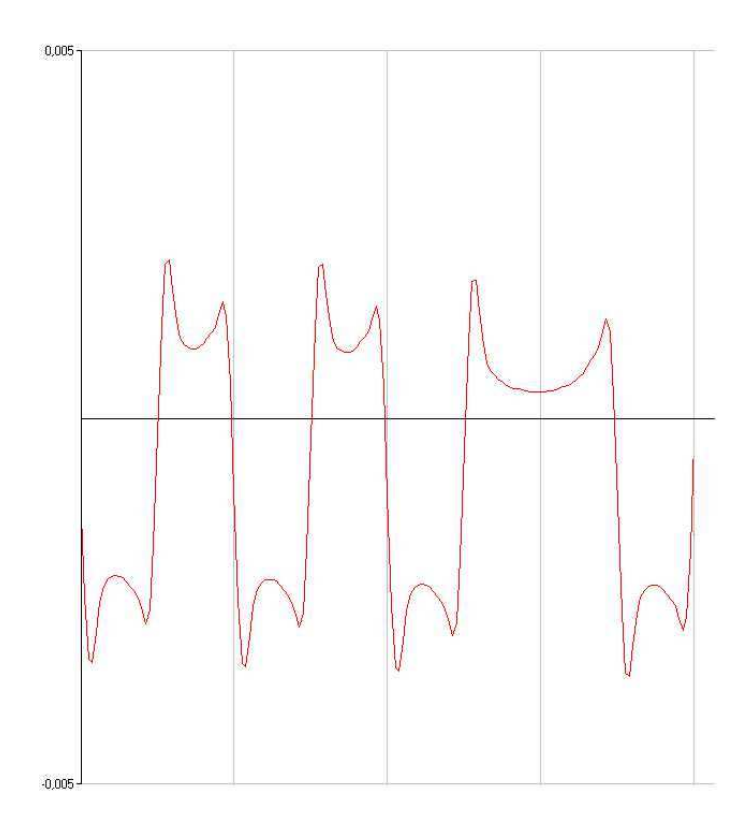

#### **4.4 Regeneracja sygnału i analiza błędów (E i F)**

Regeneracja sygnału odbywa się w dwóch etapach. Pierwszy z nich, opcjonalny, polega na zastosowaniu selektywnego wzmacniacza., którego charakterystyka może być przykładowo dopasowana do charakterystyki tłumienia kanału. Realizacja takiego wzmacniacza realizowana jest poprzez splot sygnału z odpowiedzią impulsową wzmacniacza, obliczoną na podstawie teoretycznej charakterystyki częstotliwościowej (identycznie jak przy obliczeniach związanych z kanałem). Drugi etap regenracji przebiega w bardzo prosty sposób – sygnał jest wzmacniany, a współczynnikiem wzmocnienia jest stosunek średniej wartości sygnału przed i po wprowadzeniu do kanału. Poniższy rysunek obrazuje uzyskane w ten sposób przebiegi – sygnał wejściowy (zielony), sygnał po kanale (czerwony), sygnał zregenerowany (niebieski) oraz sygnał po wyrównaniu wartości średniej (brązowy)

Standardy Ethernet oraz FastEthernet nie definiują regeneracji sygnału. W programie EtherSim mechanizm regeneracji domyślnie jest wyłączony dla Ethernetu 10/100 Mb/s. Program umożliwia włączenie regeneratora, jednak wyniki są wówczas niewiarygodne (zbyt dobre).

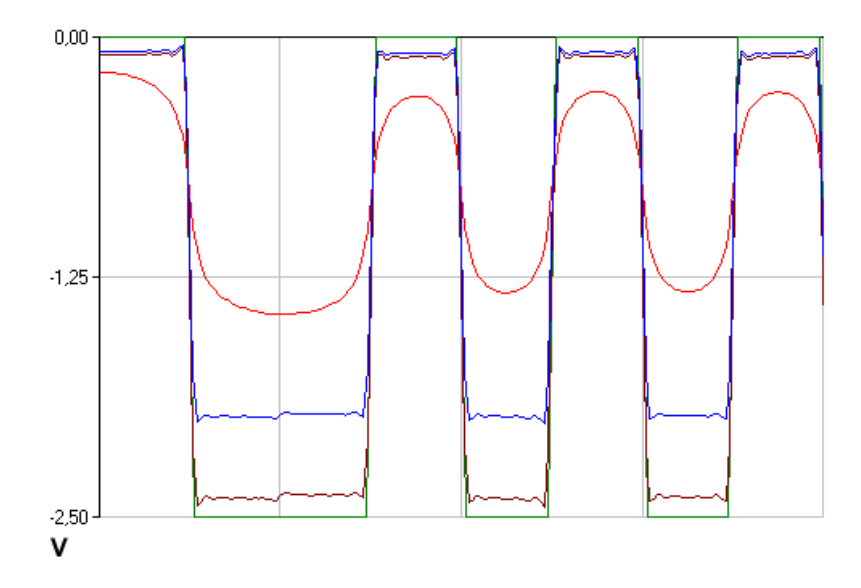

Tak otrzymany sygnał poddawany jest dekodowaniu, które realizowane jest przez jego proste kwantowanie – na podstawie porównania uzyskanego ciągu z ciągiem wejściowym obliczana jest pierwsza z miar błędu – czas poprawnej transmisji sygnału. Ciąg otrzymany w procesie dekodowania (czerwony) oraz ciąg wejściowy (zielony), przedstawione zostały poniżej:

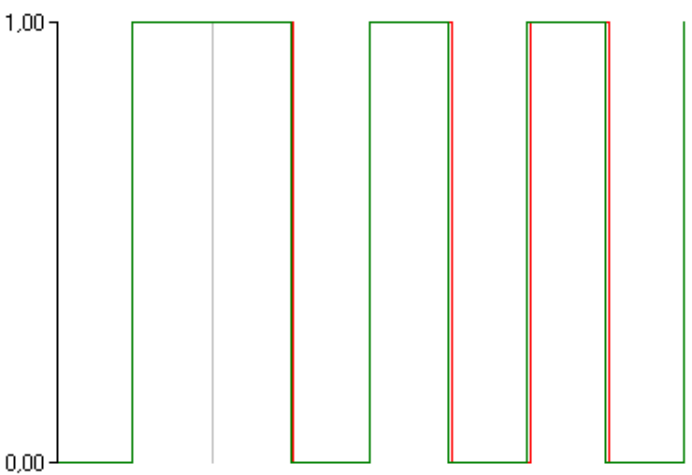

Następnym etapem, jest zliczenie błędów (różnica miedzy sygnałami wejściowym i wyjściowym) co pozwala na przykład na wykreślenie ich rozkładu (rysunek poniżej) oraz wyznaczeniu błędu średniego co pozwoli na przybliżone określenie stopy błędów BER – *Bit Error Rate*, która jest drugą otrzymywaną miarą błędów. W tym celu posłużono się funkcją *erf* (*error function*), określoną wzorem:

$$
erf(x) = \frac{2}{\sqrt{\pi}} \int_{0}^{x} e^{-u^2} du
$$

gdzie x jest ilorazem wartości progu decyzyjnego i błędu średniego. Funkcja ta pozwala obliczyć prawdopodobieństwo tego, że przy danym błędzie średnim, błąd nie przekroczy wartości progu decyzyjnego. Zakłada ona jednak, że błędy mają rozkład Gaussa ( liczy ona pole pod tzw. "ogonem" krzywej dzwonowej). Szacowany w ten sposób *BER* wynosi:

$$
BER = 0.5(1-\text{erf}(x))
$$

Użyty w programie algorytm do obliczenia wartości *erf* (a konkretnie 1 – *erf*), polega na prostym numerycznym całkowaniu, aż do osiągnięcia zadanej dokładności.

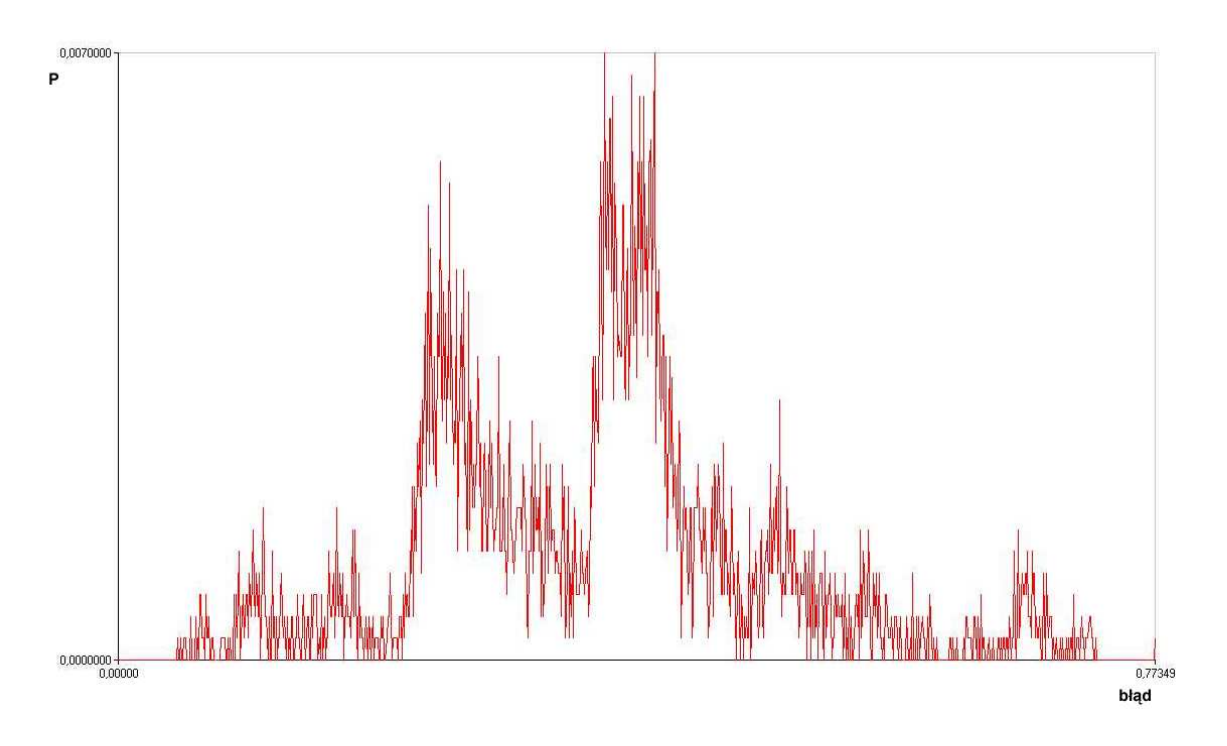

## **Bitowa Stopa Błędu BER**

Rysunek poniżej przedstawia wpływ szumu na sygnał binarny:

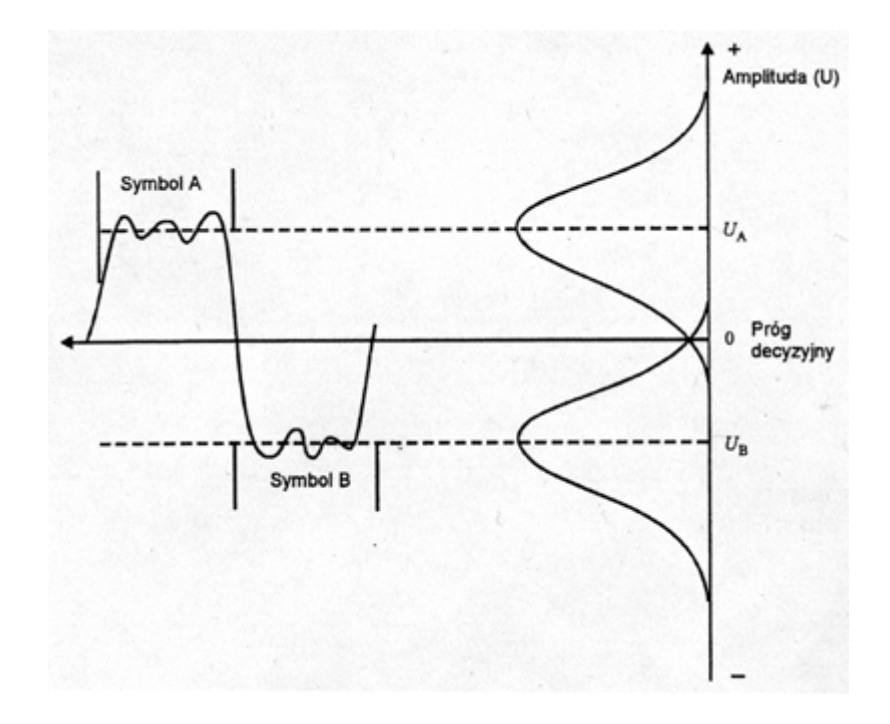

Funkcję gęstości prawdopodobieństwa (PDF) szumu gaussowskiego nałożono tu na dwa nominalne poziomy sygnału *UA* i *–UB*. Niech różnica potencjałów między *UA* i *– UB* wynosi 2V. Wówczas prawdopodobieństwo błędu *P<sup>e</sup>* jest równe:

∫ ∞ = *U*  $P_e = |P_x(x)dx$ , czyli jest prawdopodobieństwem tego, że amplituda szumu przekracza

*+U* i jest znane jako prawdopodobieństwo ogona PDF:

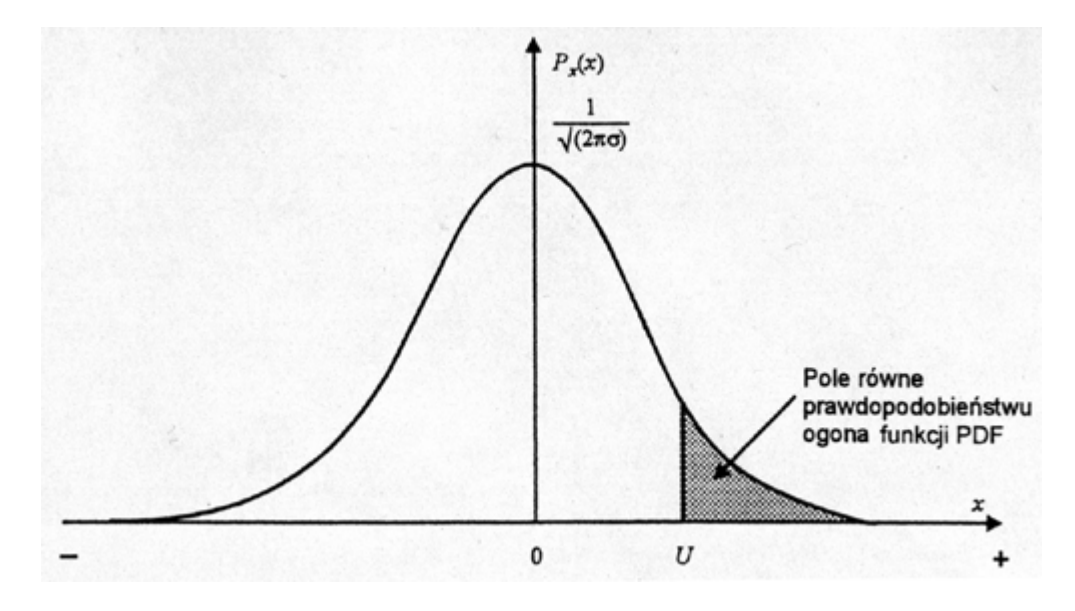

W przypadku rozkładu gaussowskiego *Px(x)*, prawdopodobieństwo błędu ma postać:

 $=\frac{1}{\pi\sqrt{2\pi}}\int e^{i\theta} e^{i\theta} d\theta$ *U*  $P_e = \frac{1}{\sqrt{2}} \int_0^{\infty} \exp(\frac{-x^2}{2a^2}) dx$ 2 exp( 2 1 2 2  $\frac{1}{\sigma\sqrt{2\pi}}\int_{u}^{\infty} \exp(\frac{x}{2\sigma^2})dx$ , gdzie  $\sigma$ jest wartością skuteczną napięcia szumów.

Prawdopodobieństwo błędu znane jest też pod nazwą bitowej stopy błędu (BER). Jeżeli BER wynosi np.  $10^{-6}$ , to jeden błędny bit przypada na każdy milion bitów nadanych. Gdy znane są amplitudy szumu i symboli, prawdopodobieństwa błędu może nie udać się wyznaczyć z powyższego wzoru, gdyż całka nie ma postaci zamkniętej. Aby dokonać obliczeń numerycznych związanych z BER, stosuje się funkcję błędu:

$$
erf(x) = \frac{2}{\sqrt{\pi}} \int_{0}^{x} e^{-u^2} du
$$
, gdzie  $x = \frac{U}{\sigma \sqrt{2}}$ .

Wyrażenie definiujące funkcję błędu oznacza prawdopodobieństwo tego, że *x* leży w przedziale *0* ≤ *x* <sup>≤</sup> <sup>±</sup>*U*. Prawdopodobieństwo błędu jest równe polu pod krzywą dla *x>U*. Pole pod krzywą PDF dla wszystkich *x* wynosi 1, stąd pole pod krzywą na prawo od *U* jest dane wzorem:  $P_e = 0.5[1 - erf(x)]$ .

Gdy mamy dwa symbole różniące się o 2V, stosunek średniej mocy sygnału do mocy szumu wynosi:

$$
\frac{S}{N} = 20 \log \frac{U}{\sigma} \, dB \, .
$$

Bitową stopę błędu w funkcji stosunku *N S* przedstawia poniższy wykres.

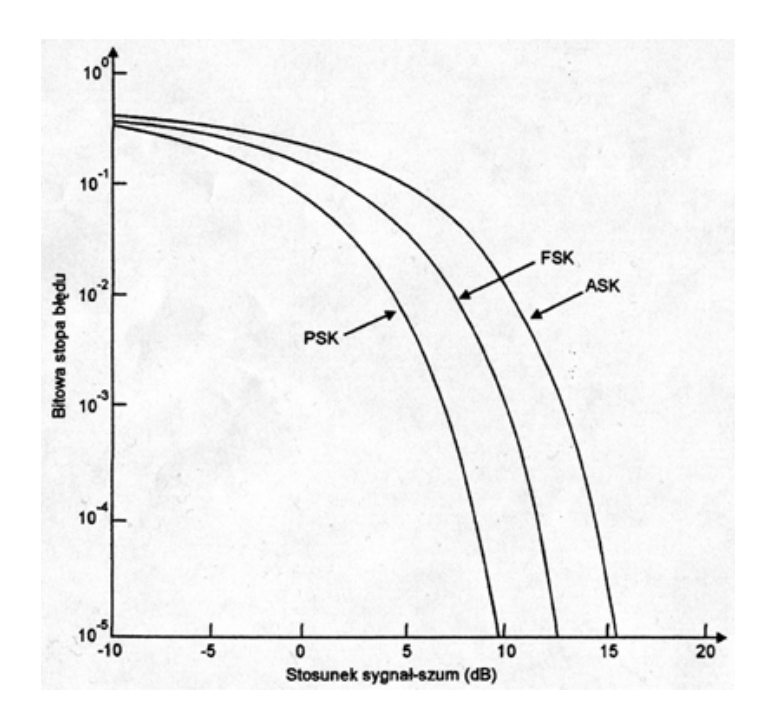

#### **Interpretacja wykresu okowego**

Wykres okowy (lub oczkowy) jest testem umożliwiającym zbadanie wpływu szumów i zakłóceń na sygnał. Powstaje on w ten sposób, że poszczególne symbole zostają nałożone na siebie – obraz taki przypomina z wyglądu oko i stąd nazwa. Odbiornik pobiera próbki odbieranego sygnału okresowo w momentach czasu odpowiadającym środkom każdego z symboli, co daje kształt podobny do oka. Dla sygnału binarnego napięcie, które w momencie decyzji jest większe od poziomu progowego, zostaje zakwalifikowane jako binarne 1, analogicznie dla 0. Na rysunku pokazano uogólniony wykres oczkowy. Rozmyte linie związane są z sygnałem i jego zmianami spowodowanymi przez szumy.

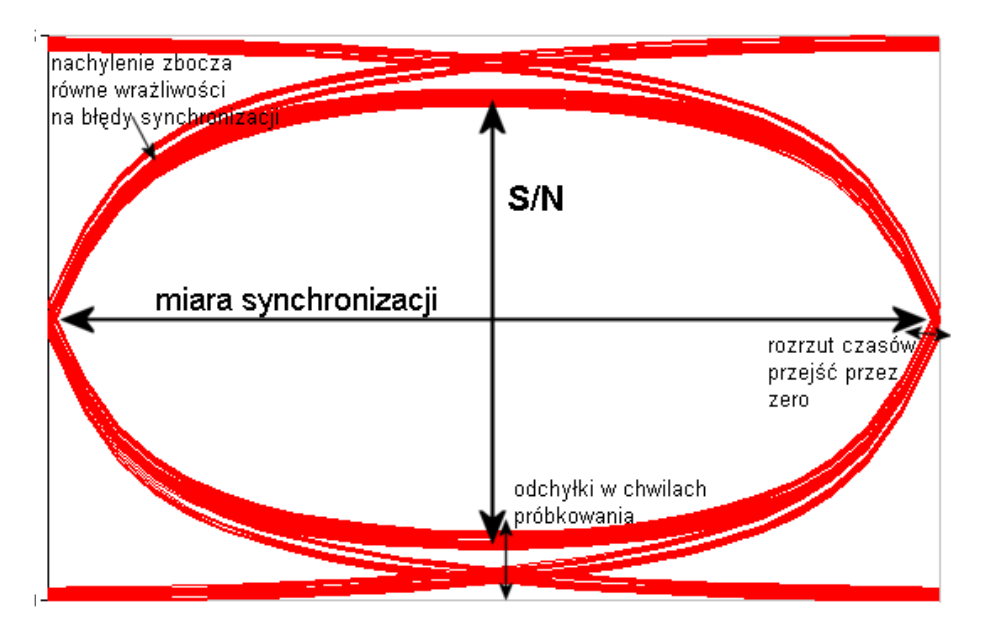

Wykres okowy tworzony jest poprzez nakładanie na siebie fragmentów sygnału wyjściowego (po przejściu przez kanał). Długość tych fragmentów związana jest z długością cyklu, w którym następuje zmiana wartości sygnału mająca reprezentować impuls (logiczną 1 lub 0) – jeśli impulsy mają różną długość to mamy tu na myśli długość najkrótszego z nich. W ten sposób otrzymujemy graficzną reprezentację przebiegu sygnału, dzięki której możemy ocenić, poprzez analizę porównawczą, rozrzut wartości sygnału (różnice w wartościach "w pionie" – należy zwrócić uwagę na wartości na skali!) oraz utratę synchronizacji, spowodowaną rozmyciem sygnału (różnice w wartościach "w poziomie"). W przypadku sygnału dwuwartościowego (Ethernet), otrzymujemy pojedyncze oko:

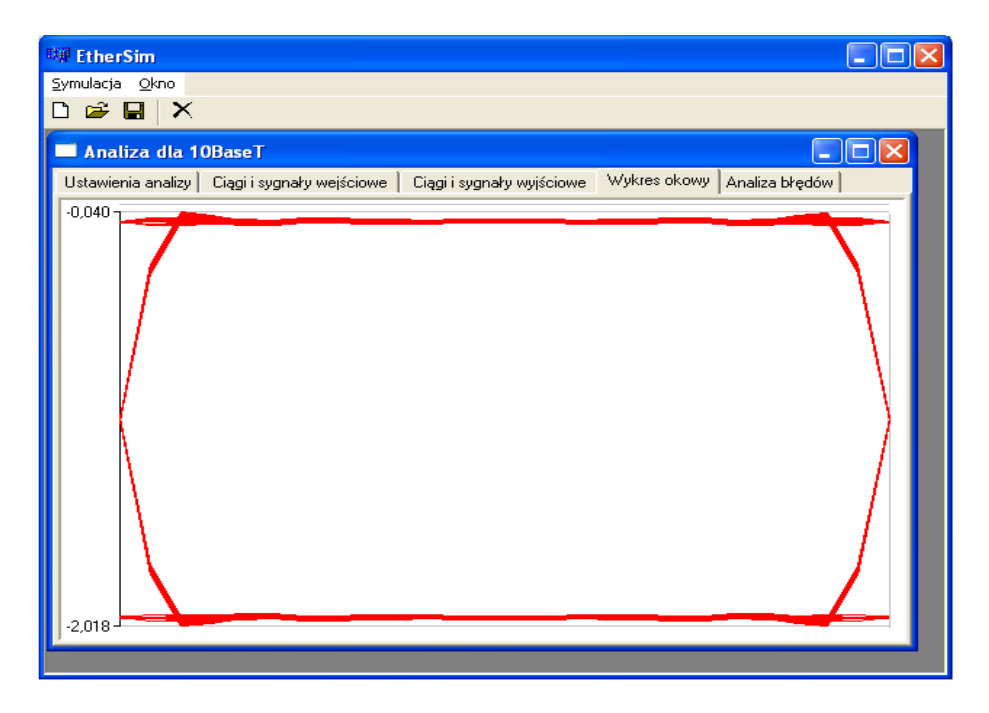

W tym przypadku mamy do czynienia z poprawną transmisją. Można to stwierdzić w następujący sposób:

Odbiornik musi zadecydować czy w danym cyklu (o którym wspomniano powyżej) w danym momencie, nadeszła logiczna 1 czy 0 (rozróżniane na podstawie odpowiednich wartości sygnału). Musi zatem przyjąć pewną progową wartość, w odniesieniu do której podejmie tą decyzję. W naszym przypadku próg znajduje się w połowie wykresu okowego (w poziomie). Bez trudu możemy dostrzec, że fragmenty sygnału wyjściowego nakładają się na siebie niemal idealnie ("cienkie" oko) przyjmując dwie wartości (pomijając brzegi). Świadczy to małych zniekształceniach wprowadzanych przez kanał, co jest równoznaczne z dobrą jakością transmisji.

Poniżej przedstawiono dla porównania sytuację, w której jakość transmisji pogarsza się:

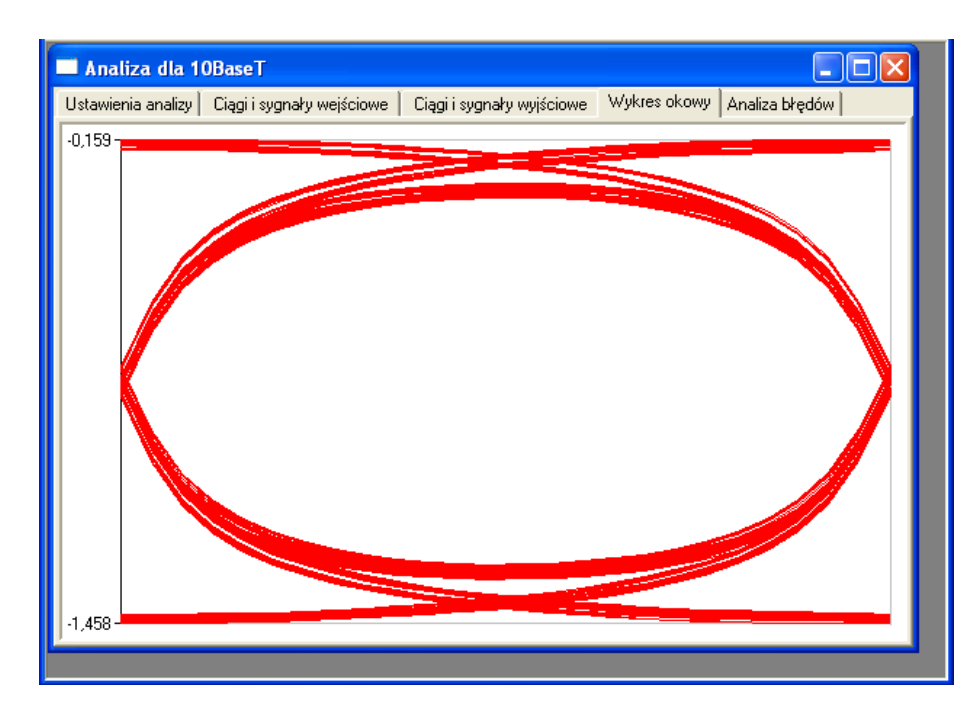

Widzimy, że jakość sygnału znacznie się pogorszyła. Rozrzut wartości sygnału i jego rozmycie spowodowały "pogrubienie" się wykresu okowego. Mimo to, pamiętając o założonym progu, odbiornik nie powinien mieć kłopotów ze zdekodowaniem tego sygnału. Nadal możemy stwierdzić, że wartości sygnału oscylują wokół dwóch różniących się znacznie wartości (maksymalnej i minimalnej – patrz na skalę). Należy w tym miejscu podkreślić, że **wykres okowy powinien być pierwszym i najważniejszym kryterium oceny jakości transmisji**. Dopiero w następnej kolejności istotne są elementowa stopa błędu BER i procent czasu poprawnej transmisji. Przykładowo – w powyższej sytuacji, BER= $10^{-3}$ , co powinno świadczyć o olbrzymich błędach w transmisji, praktycznie uniemożliwiających poprawną pracę sieci (pamiętając, że założone minimum to BER≤10-8). Patrząc na wykres okowy, nie mamy jednak wątpliwości, że sytuacja nie jest tak zła, jak mogłaby to sugerować stopa błędów BER.

Dla porównania poniżej zaprezentowano sytuację rzeczywiście złą, czyli taką, w której zniekształcenia wprowadzane przez kanał są zbyt duże, aby zapewnić poprawną transmisję:

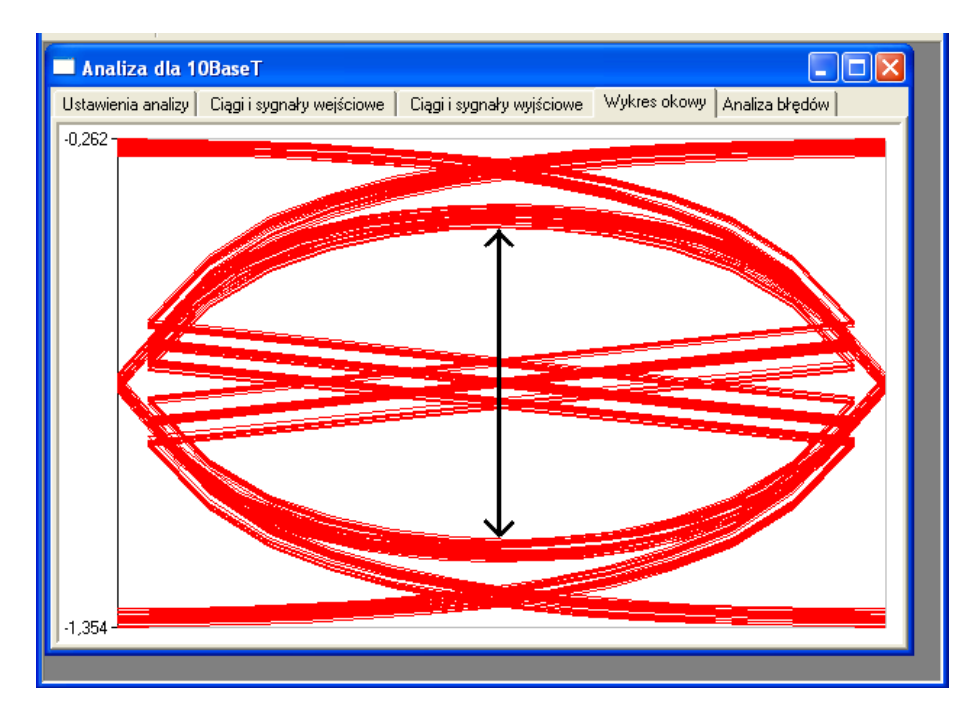

Jak widzimy rozrzut wartości sygnału i jego rozmycie spowodowało dalsze "pogrubienie" się wykresu okowego. Co ważne, rozwartość pionowa oka (zaznaczona strzałką) zmalała do wartości około 0,7V, a pamiętać należy, że w pierwszym przypadku (prawidłowym), wartość progu wynosiła około –1V. Oznacza to, że stosując tą wartość progu, niektóre impulsy, zostaną mylnie zinterpretowane.

W przypadku sieci FastEthernet mamy do czynienia z sygnałem trójwartościowym. Konsekwencją tego jest pojawienie się na wykresie okowym drugiego oka:

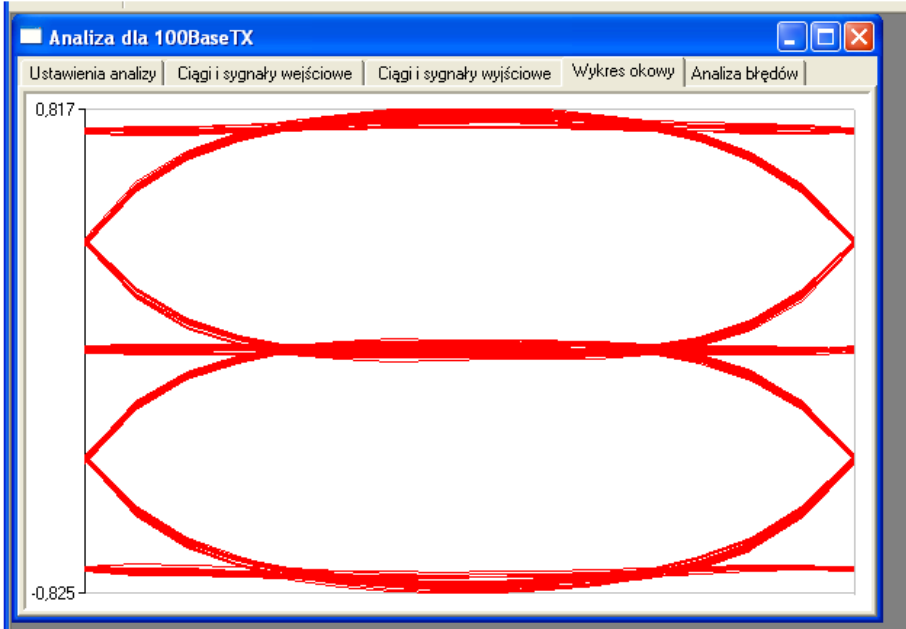

Każde z tych oczu analizujemy w sposób analogiczny do wyżej zaprezentowanego. Z podobną sytuacją mamy do czynienia w sieci GigaEthernet – w tym przypadku sygnał jest pięciowartościowy, co skutkuje pojawieniem się czterech oczu na wykresie okowym, w sposób analogiczny, jaki to miało miejsce w sieci FastEthernet.

## **DODATEK A**

Pełen zestaw ciągów kodowych 8B/6T

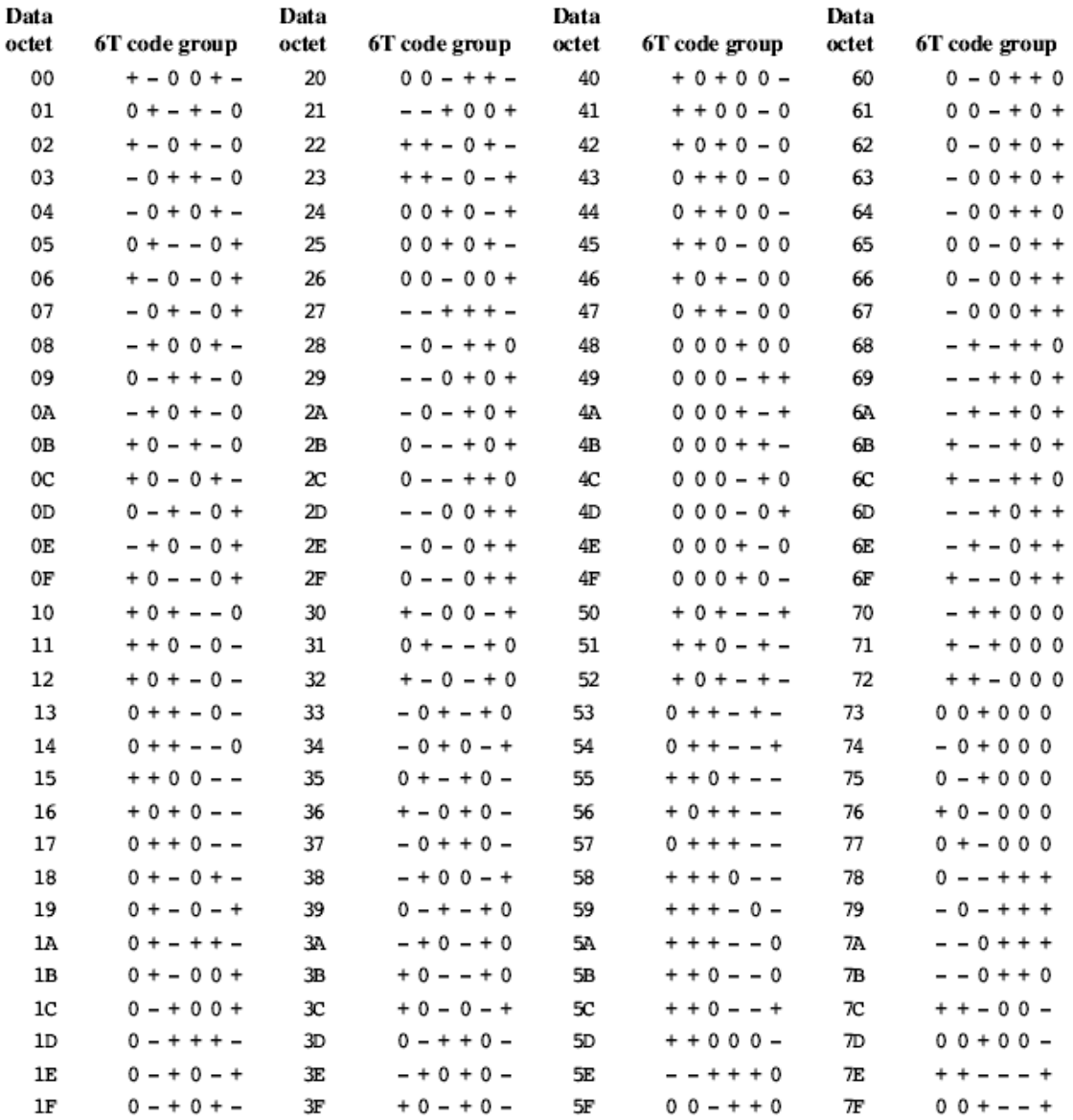

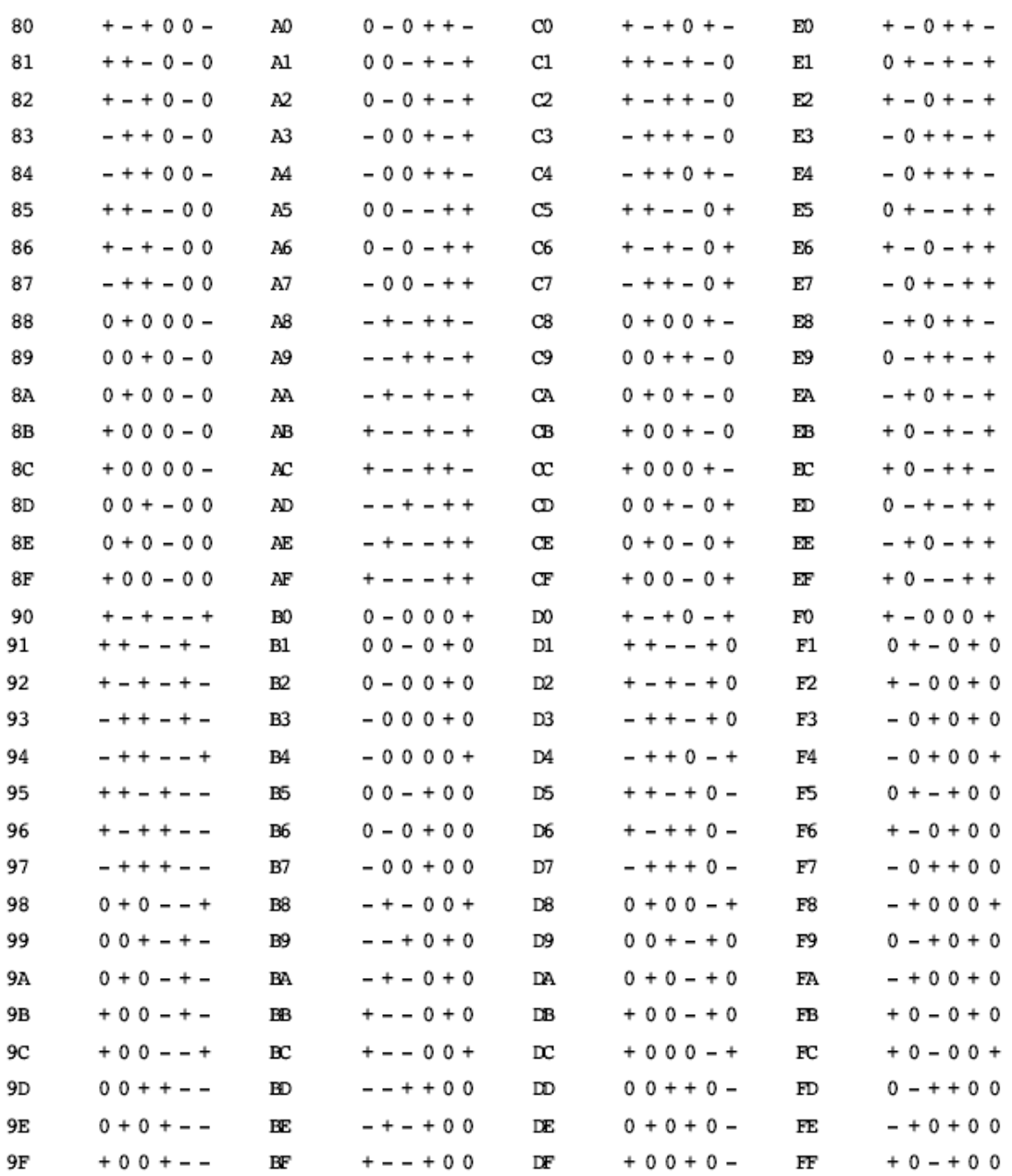

## **DODATEK B Grupy kodowe kodowania 8B/10B**

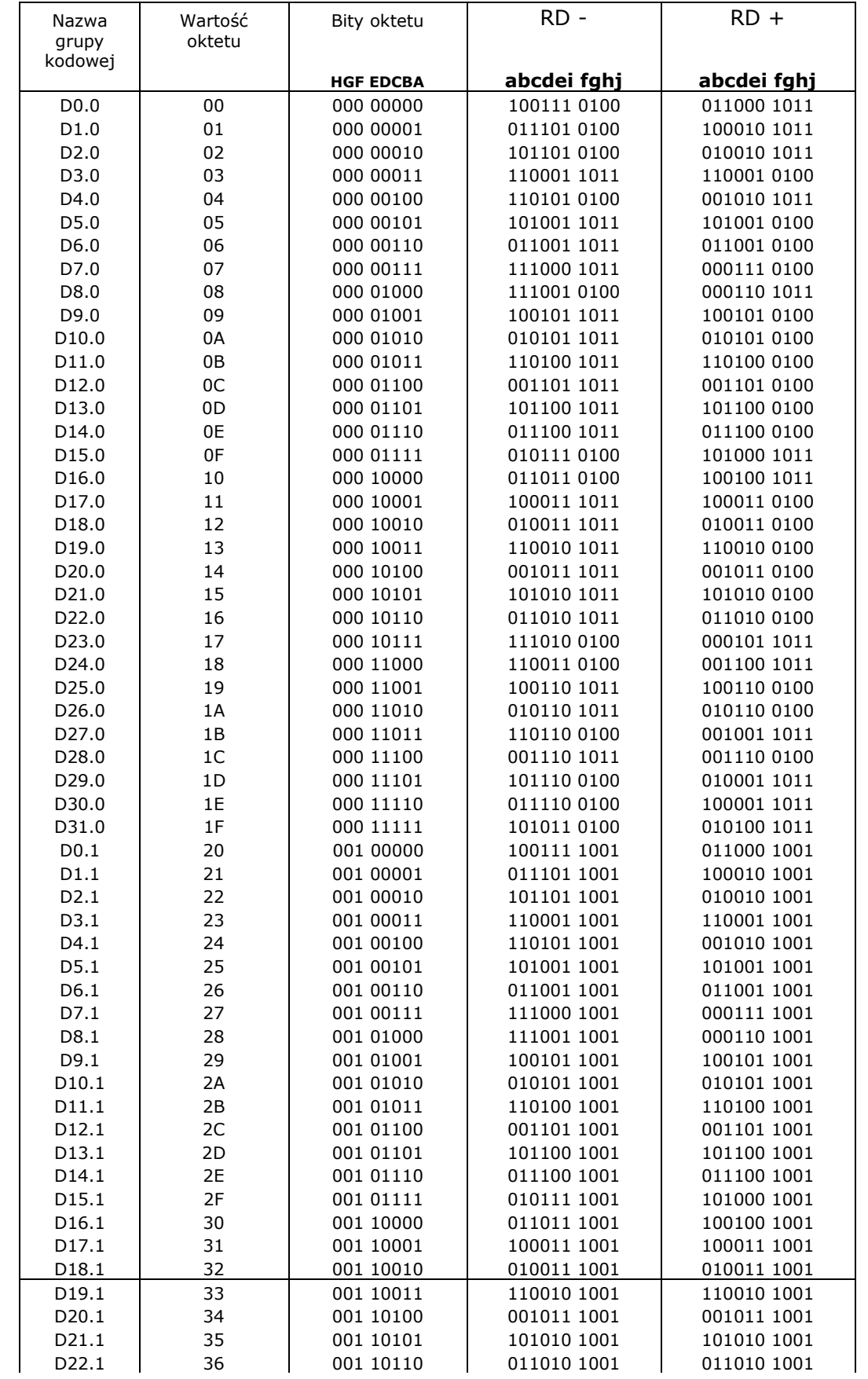

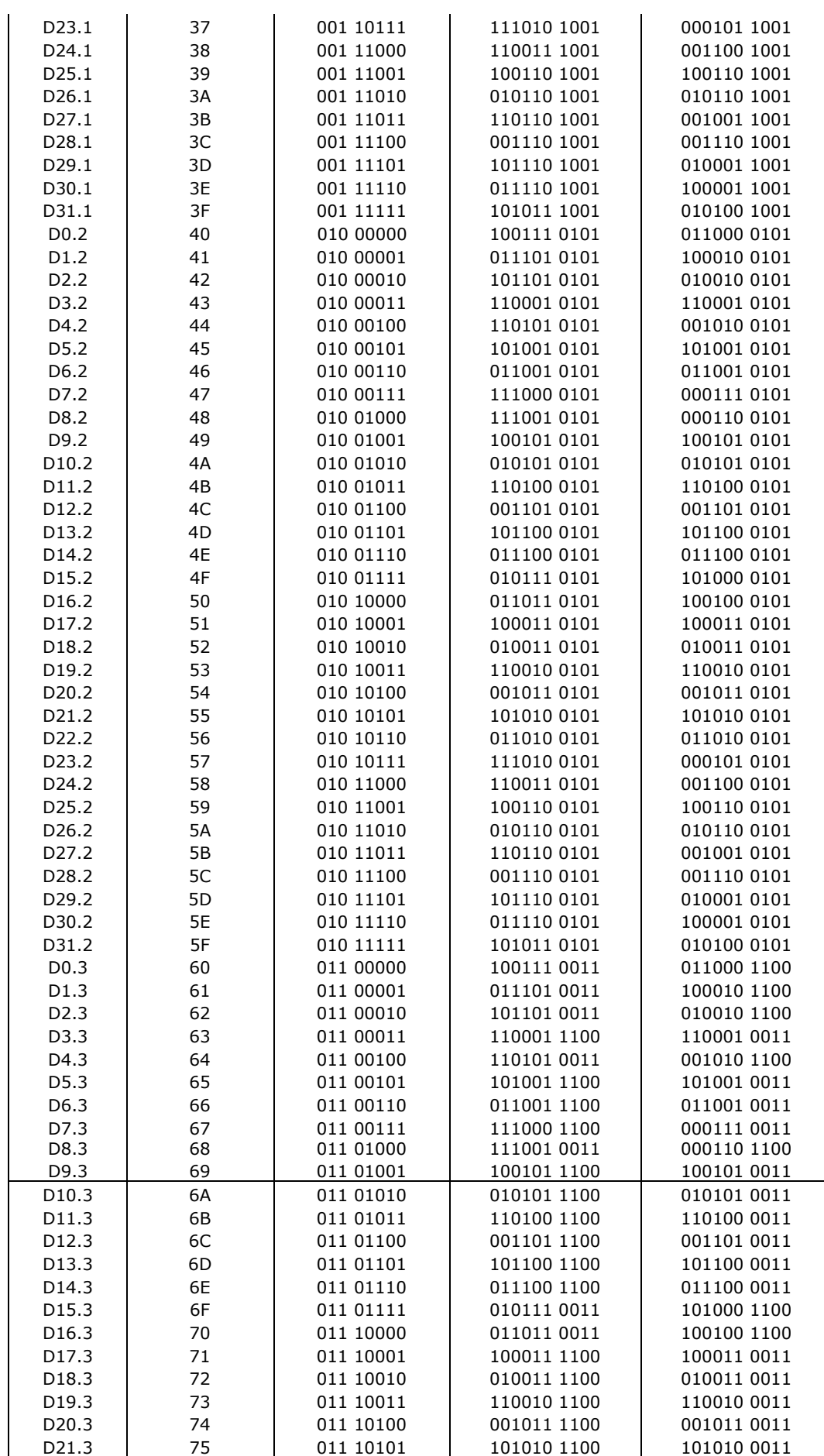

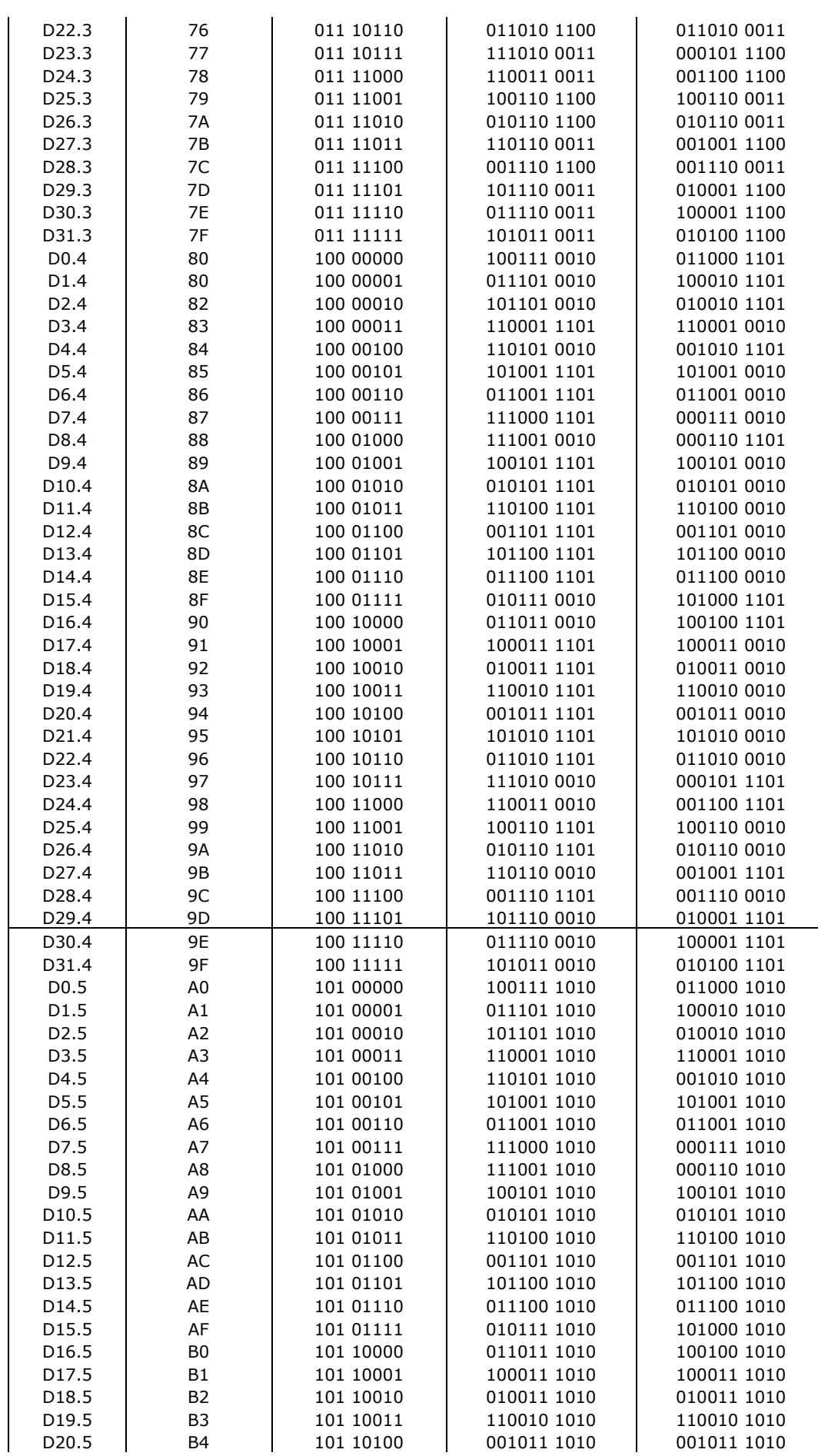

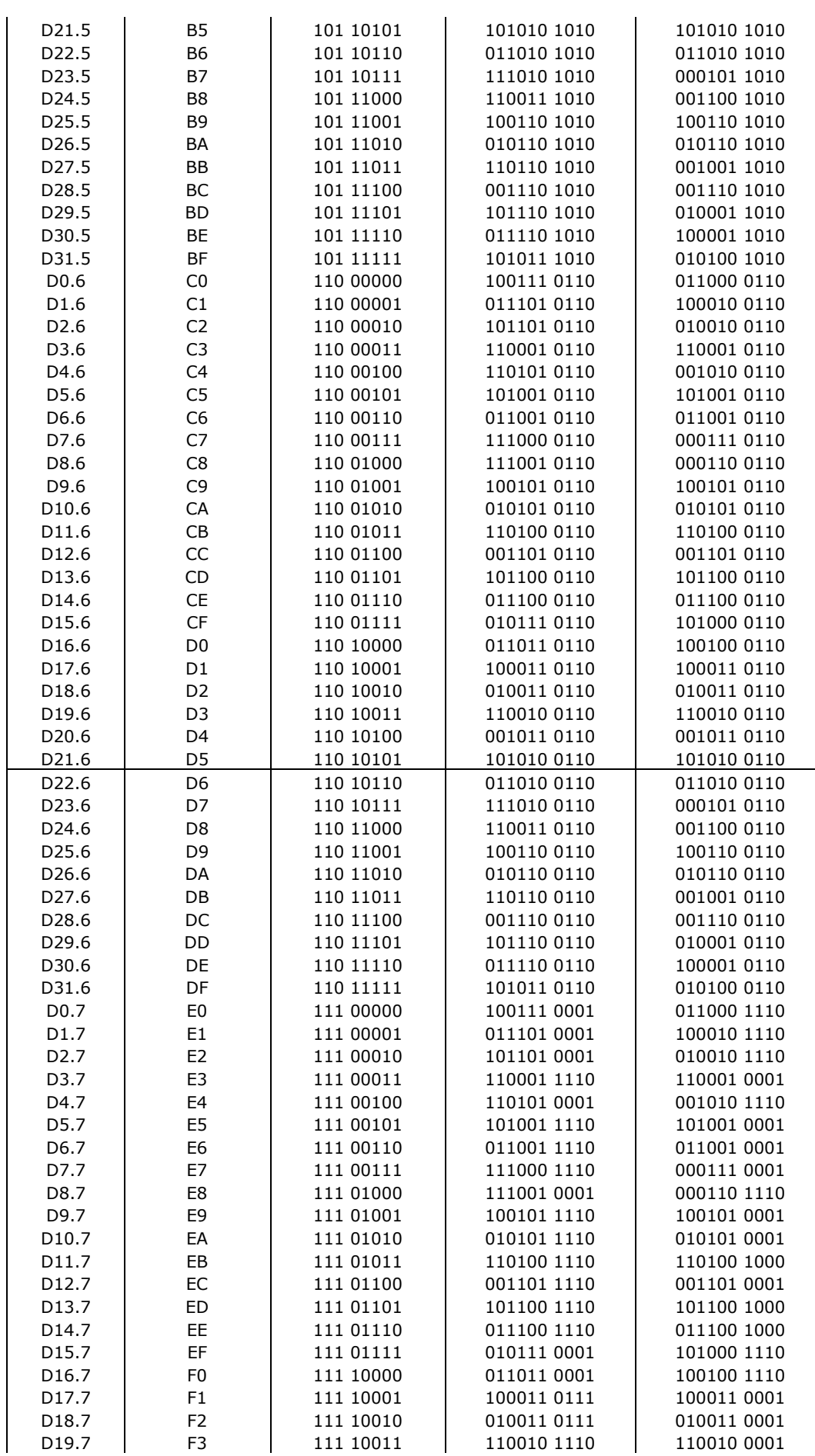

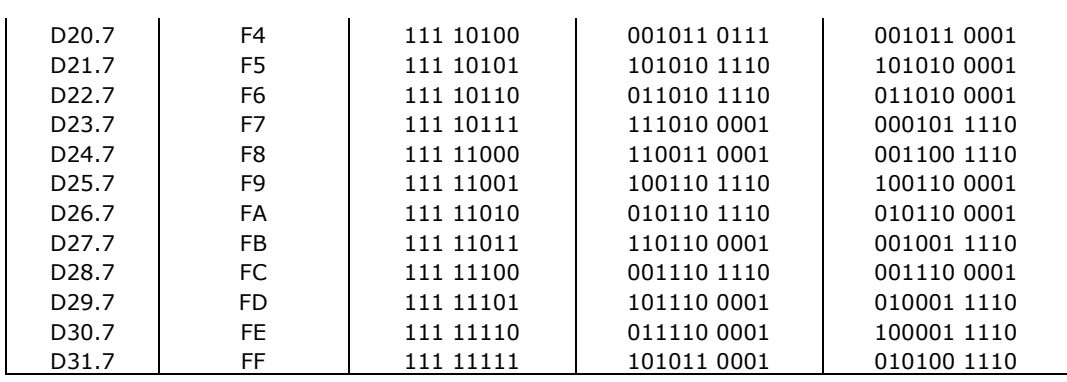

## Specjalne grupy kodowe kodowania 8B/10B

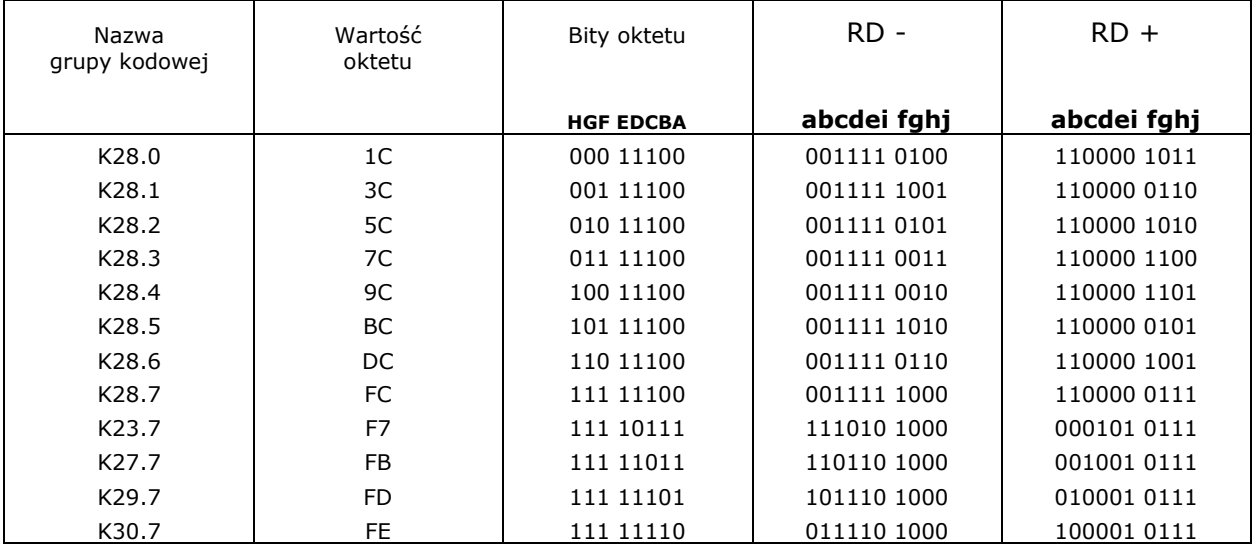

## **5. Ćwiczenia laboratoryjne**

- 1. Badanie wpływu przesłuchów w kanale na jakość transmisji:
	- a) dla charakterystyki opisanej krzywą (domyślnej)
	- b) dla charakterystyki stałej

Sposób wykonania ćwiczenia:

- 1.1 Utworzyć nową symulację dla wybranego typu sieci.
- 1.2 Zapoznać się z poszczególnymi parametrami symulacji.
- 1.3 Wyłączyć przesłuchy (na odpowiedniej zakładce).
- 1.4 Przeprowadzić symulację z domyślnymi wartościami pozostałych parametrów.
- 1.5 Obejrzeć wyniki symulacji przebiegi ciągów i sygnałów wejściowych i wyjściowych, wykres okowy i analizę błędów.
- 1.6 Zmienić warunki symulacji włączyć przesłuchy.
- 1.7 Przeprowadzić symulację.
- 1.8 Obejrzeć wyniki symulacji i porównać je do otrzymanych w punkcie 1.5.
- 1.9 Zmienić charakterystykę przesłuchów na stałą, równą maksymalnej wartości na krzywej.
- 1.10 Ponownie przeprowadzić symulację.
- 1.11 Obejrzeć wyniki symulacji i porównać je do otrzymanych w punkcie 1.8.

Uwaga!

W celu przyspieszenia obliczeń można wyłączyć echo (odpowiednią zakładkę).

- 2. Badanie wpływu echa w kanale na jakość transmisji:
	- a) z minimalnym przesunięciem
	- b) z przesunięciem równym połowie długości trwania jednego bitu
	- c) z przesunięciem bliskim długości trwania jednego bitu

Sposób wykonania ćwiczenia:

- 2.1 Utworzyć nową symulację dla wybranego typu sieci.
- 2.2 Zapoznać się z poszczególnymi parametrami symulacji.
- 2.3 Ustawić przesunięcie echa na 0ns (na odpowiedniej zakładce).
- 2.4 Przeprowadzić symulację.
- 2.5 Obejrzeć wyniki symulacji przebiegi ciągów i sygnałów wejściowych i wyjściowych, wykres okowy i analizę błędów (zwrócić uwagę na kształt sygnałów wyjściowych).
- 2.6 Zmienić warunki symulacji ustawić minimalną wartość przesunięcia echa (1ns).
- 2.7 Przeprowadzić symulację.
- 2.8 Obejrzeć wyniki symulacji i porównać je do otrzymanych w punkcie 2.5.
- 2.9 Zmienić warunki symulacji ustawić wartość przesunięcia echa równą połowie czasu trwania jednego bitu (dla sieci Ethernet – 25ns; dla sieci Fast/GigaEthenet – 4ns).
- 2.10 Przeprowadzić symulację.
- 2.11 Obejrzeć wyniki symulacji i porównać je do otrzymanych w punkcie 2.8.
- 2.12 Zmienić warunki symulacji w opcjach kanału ustawić wartość przesunięcia echa bliską czasowi trwania jednego bitu (dla sieci Ethernet – 49ns; dla sieci Fast/GigaEthenet – 7ns).
- 2.13 Przeprowadzić symulację.
- 2.14 Obejrzeć wyniki symulacji i porównać je do otrzymanych w punkcie 2.11.

Uwaga!

W celu przyspieszenia obliczeń można wyłączyć przesłuchy (odpowiednią zakładkę).

- 3. Szacowanie maksymalnej szybkości transmisji:
	- a) w idealnych warunkach transmisji (bez przesłuchów i bez echa)
	- b) w złych warunkach transmisji (z uwzględnieniem przesłuchów i przesuniętym echem)

Sposób wykonania ćwiczenia dla podpunktu a):

- 3.1 Utworzyć nową symulację dla wybranego typu sieci.
- 3.2 Zapoznać się z poszczególnymi parametrami symulacji.
- 3.3 Wyłączyć przesłuchy i echo (odpowiednie zakładki).
- 3.4 Przeprowadzić symulację.
- 3.5 Obejrzeć wyniki symulacji przebiegi ciągów i sygnałów wejściowych i wyjściowych, wykres okowy i analizę błędów (zwrócić uwagę na wykres okowy, BER i procent czasu poprawnej transmisji).
- 3.6 Zmienić warunki symulacji zwiększyć szybkość transmisji.
- 3.7 Przeprowadzić symulację.
- 3.8 Obejrzeć wyniki symulacji i porównać je do otrzymanych w punkcie 3.5.
- 3.9 Powtarzać kroki 3.6, 3.7, 3.8 do momentu, gdy jakość transmisji spadnie poniżej wymaganego minimum (BER≤10-8, procent czasu poprawnej transmisji  $\geq 95\%$ ).

Sposób wykonania ćwiczenia dla podpunktu b):

Jest taki sam z tą różnicą, że w punkcie 3.3 należy włączyć przesłuchy (przyjąć domyślną charakterystykę) i włączyć echo (wartość przesunięcia – patrz ćwiczenie 2, punkt 2.12).

4. Wpływ ciągu wejściowego na jakość transmisji w sieci typu 100BaseTX (bez 4B/5B):

- a) ciąg wejściowy losowy
- b) ciąg wejściowy w postaci samych zer
- c) ciąg wejściowy w postaci samych jedynek

Sposób wykonania ćwiczenia:

- 4.1Utworzyć nową symulację dla sieci 100BaseTX (bez 4B/5B).
- 4.2Zapoznać się z poszczególnymi parametrami symulacji.
- 4.3Wyłączyć przesłuchy (odpowiednią zakładkę).
- 4.4Ustawić ciąg wejściowy losowy.
- 4.5Przeprowadzić symulację.
- 4.6Obejrzeć wyniki symulacji przebiegi ciągów i sygnałów wejściowych i wyjściowych, wykres okowy i analizę błędów (zwrócić uwagę na wykres okowy).
- 4.7Zmienić warunki symulacji ustawić ciąg wejściowy w postaci samych zer.
- 4.8Przeprowadzić symulację.
- 4.9Obejrzeć wyniki symulacji i porównać je do otrzymanych w punkcie 4.5.
- 4.10 Zmienić warunki symulacji ustawić ciąg wejściowy w postaci samych jedynek.
- 4.11 Przeprowadzić symulację.
- 4.12 Obejrzeć wyniki symulacji i porównać je do otrzymanych w punkcie 4.8.

Uwaga!

Ćwiczenie należy wykonywać z wyłączonymi przesłuchami.

5. Na podstawie tabel p.3.2 i p.3.3 ustalić który z odcinków badanego kabla spełnia wymogi kategorii 3, a który kategorii 5. Podać przyczyny niespełnienia wymogów odpowiedniej kategorii.

#### *Przykład wykonania ćwiczenia nr 1.*

Po uruchomieniu symulatora EtherSim należy wybrać interesujący nas typ sieci. Niniejszy przykład ćwiczenia wykonamy dla sieci 10BaseT:

Po utworzeniu nowej symulacji pojawi nam się główne okno symulacji, w którym możemy dokonywać zmiany ustawień poszczególnych parametrów. Parametry kanału (tłumienie, przesłuchy, echo) umieszczone są na osobnych zakładkach:  $(t$ łumienie, przesłuchy, echo) umieszczone są na

Następnym krokiem ćwiczenia jest wyłączenie przesłuchów, co sprowadza się do odznaczenia pola na odpowiedniej zakładce (zaznaczonej powyżej). Kolejnym krokiem jest przeprowadzenie symulacji. Robi się to poprzez naciśnięcie przycisku "Przeprowadź symulację" znajdującym się na zakładce "Ustawienia analizy" (na powyższym obrazku znajduje się on w dolnej części okna). Po przeprowadzeniu symulacji pojawią się dodatkowe zakładki w górnej części okna:

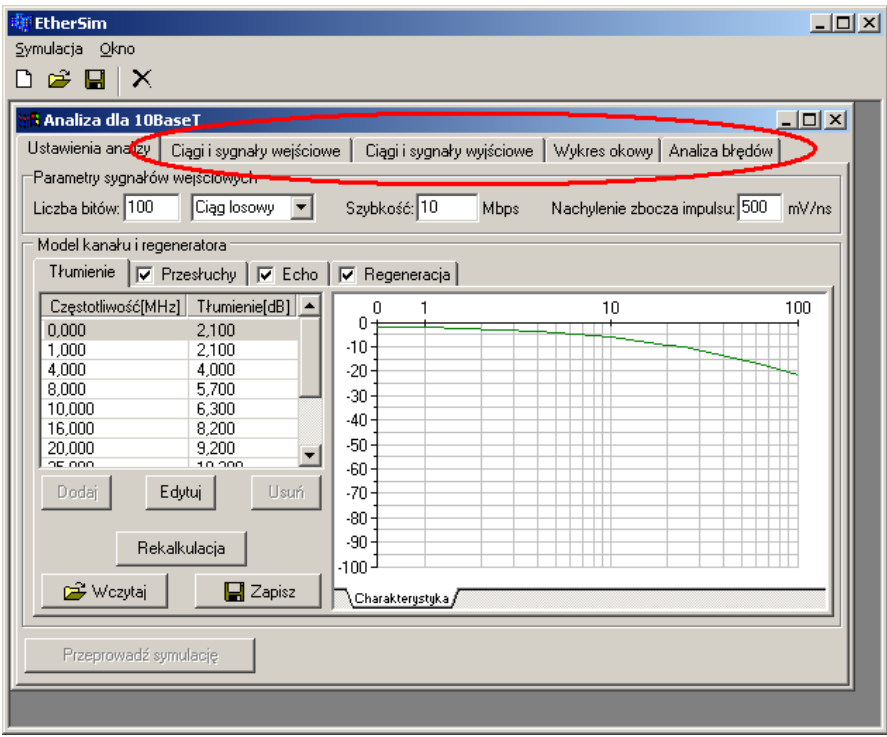

Przełączając się pomiędzy tymi zakładkami możemy obejrzeć wyniki symulacji:

ciągi i sygnały wejściowe:

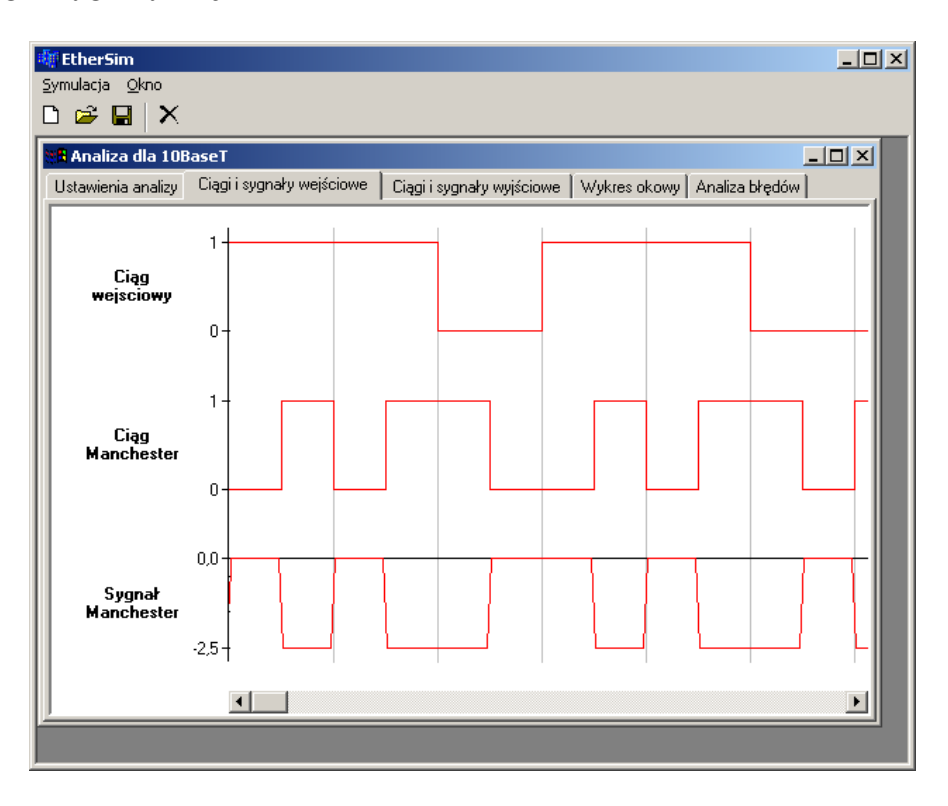

ciągi i sygnały wyjściowe:  $\blacksquare$ 

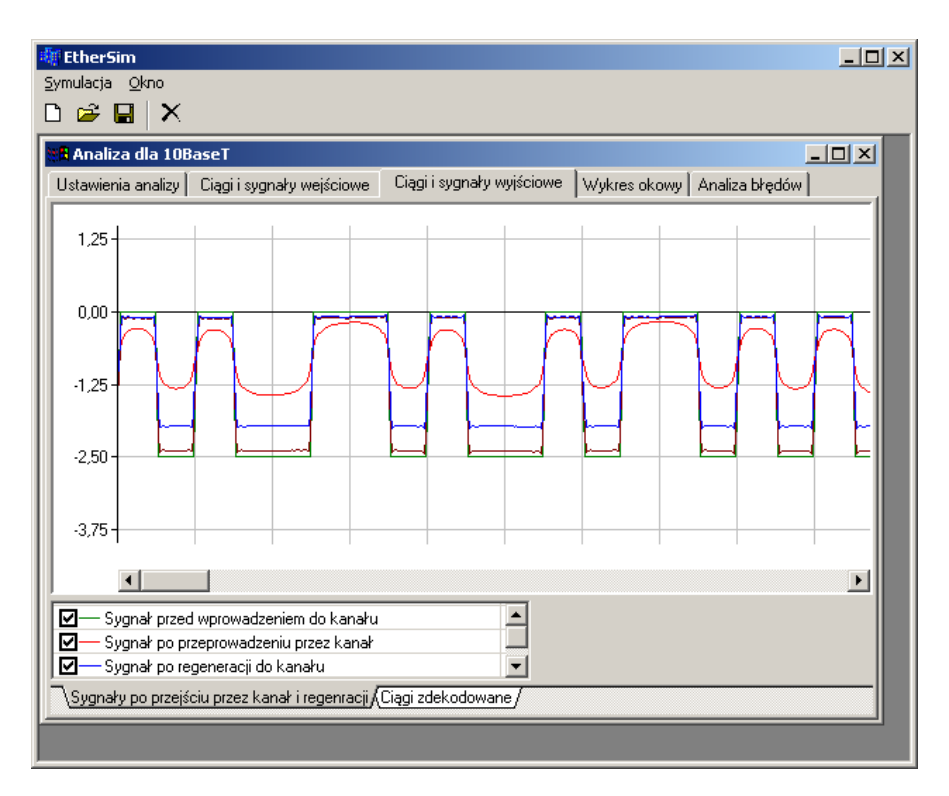

■ wykres okowy:

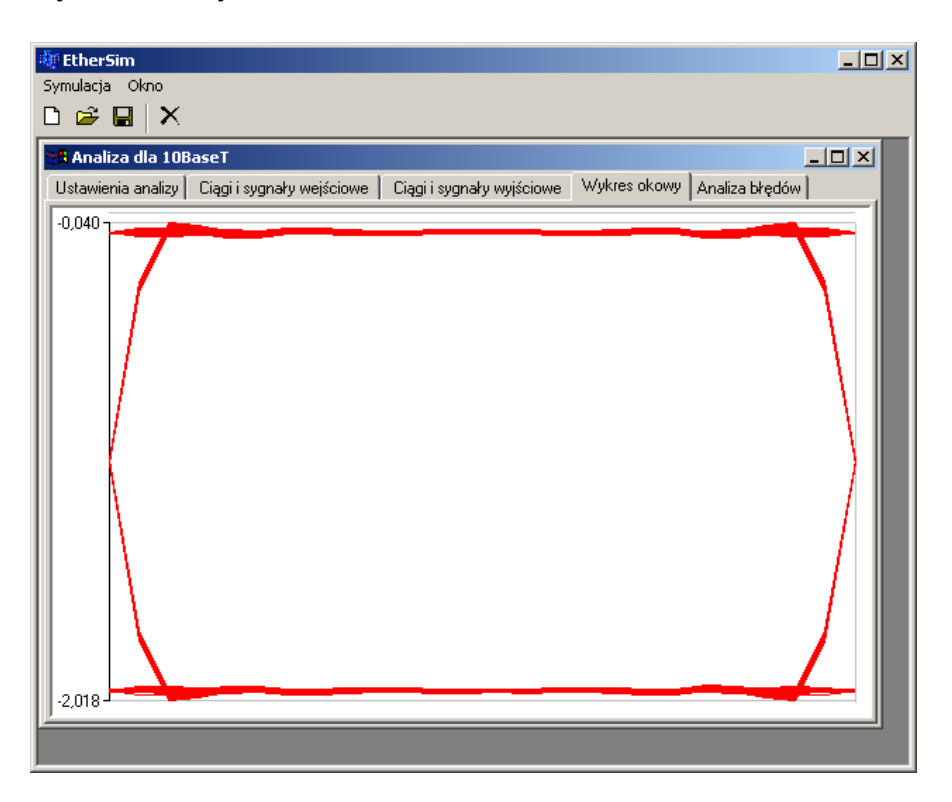

analiza błędów:

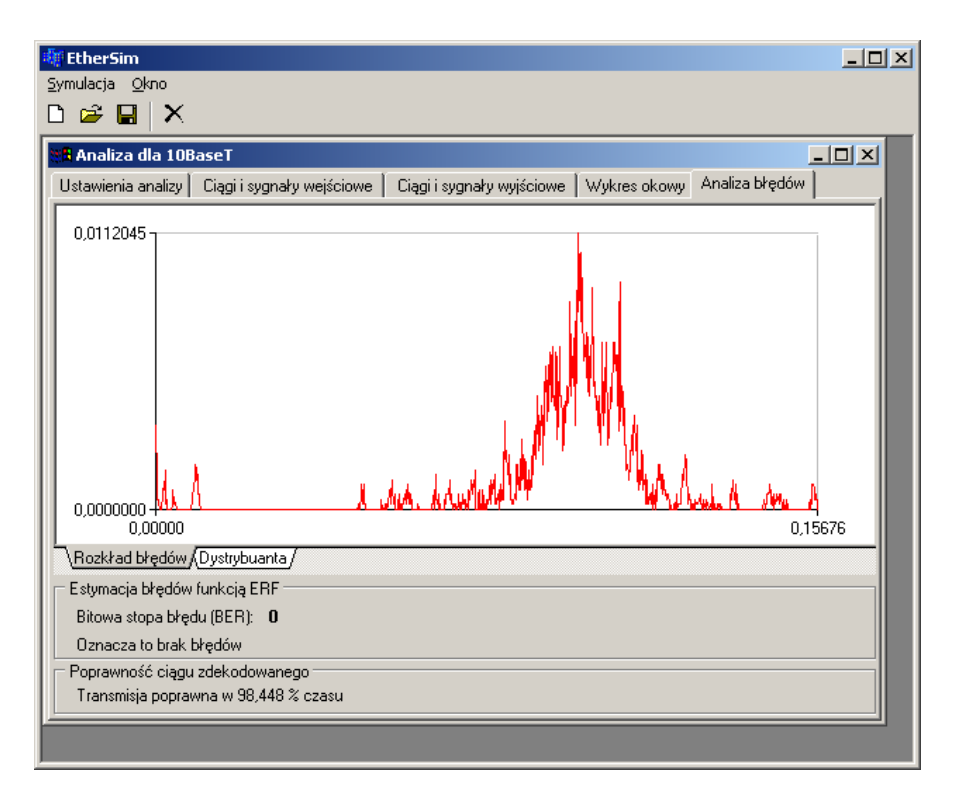

Kolejnym krokiem ćwiczenia jest włączenie przesłuchów i ponowne przeprowadzenie symulacji. Dokonujemy tego na karcie "Ustawienia analizy". Następnie obserwujemy wyniki symulacji w sposób analogiczny do opisanego powyżej. Dalej przechodzimy do punktu 1.9 ćwiczenia. Na zakładce z ustawieniami parametrów przesłuchu

(znajdującej się na karcie "Ustawienia analizy") dokonujemy zmiany kształtu charakterystyki (za pomocą przycisków "Dodaj", "Edytuj" i "Usuń"):

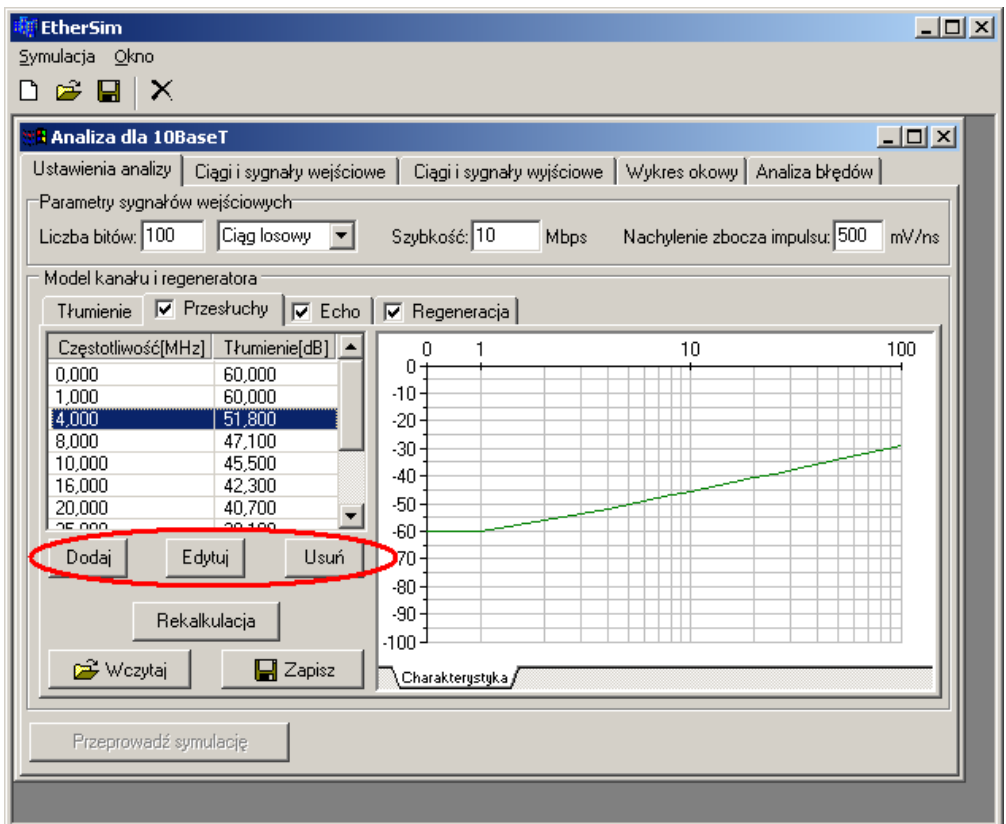

Po dokonaniu zmian charakterystyki przesłuchów wykonujemy nową symulację (przyciskiem "Przeprowadź symulację"), po czym przechodzimy do kolejnego etapu – obserwacji wyników i wyciągania wniosków.